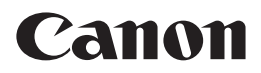

# EOS M

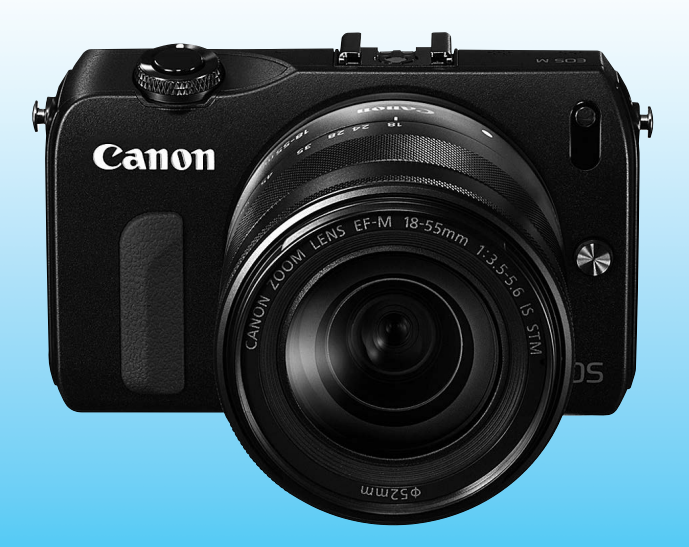

**РУССКИЙ**

**Начальная инструкция по эксплуатации**

# **Введение**

EOS M – это высокотехнологичная цифровая камера со сменными объективами, оснащенная матрицей CMOS повышенной детализации с 18,0 эффективных мегапикселов, процессором DIGIC 5, высокоточной и высокоскоростной 31-точечной системой автофокусировки, режимом серийной съемки со скоростью прибл. 4,3 кадра/с, поддержкой режима серийной съемки и режимом видеосъемки с разрешением Full HD (Full High-Definition). Данная камера способна подстроиться к любым условиям съемки, она оснащена большим количеством функций для получения сложных снимков.

#### **Для дальнейшего ознакомления с камерой во время ее использования см. данную инструкцию по эксплуатации.**

Цифровая камера позволяет сразу же просмотреть снятое изображение. При чтении данной Инструкции сделайте несколько пробных снимков и оцените результаты. Это поможет лучше изучить камеру. Во избежание несчастных случаев, а также для получения качественных снимков сначала ознакомьтесь с разделами «Меры предосторожности» (стр. 98, 99) и «Правила обращения» (стр. 8, 9).

#### **Проверка камеры перед использованием и ограничение ответственности**

После съемки просмотрите снятые изображения и убедитесь, что они правильно записаны. В случае если из-за неисправности камеры или карты памяти невозможно записать изображения или передать их на компьютер, корпорация Canon не несет ответственности за какие-либо убытки или причиненные неудобства.

#### **Авторские права**

Законодательство некоторых стран допускает использование фотографий, а также защищенной авторскими правами музыки или изображений с музыкой, хранящихся на карте памяти, только для личных целей. Следует также помнить, что на некоторых общественных мероприятиях, выставках и т.п. фотосъемка может быть запрещена даже для личных целей.

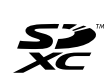

Данная камера совместима с картами памяти SD, SDHC и SDXC. В данной инструкции по эксплуатации для обозначения всех этих карт используется термин «карта».

\* **Карта для записи изображений или видеозаписей не входит в комплект камеры.** Ее следует приобрести дополнительно.

#### **Карты памяти, пригодные для видеозаписи**

При видеосъемке пользуйтесь SD-картой большой емкости класса скорости 6 « $\text{CLASS}$  $\textcircled{\textsc{F}}$ » или выше (стр. 75).

## **Инструкции по эксплуатации**

**В данной начальной инструкции по эксплуатации объясняются только основные операции с камерой и ее функции для основных приемов съемки камерой EOS M при установленном объективе EF-M. Подробнее о съемке при установленных объективах EF или EF-S с адаптер крепления EF-EOS M, расширенных приемах съемки и просмотре изображений, печати фотографий и пользовательских функциях см. в инструкции по эксплуатации камеры на DVD-диске.**

Инструкции по эксплуатации камеры EOS M содержат следующие компоненты:

#### **Инструкция по эксплуатации камеры**

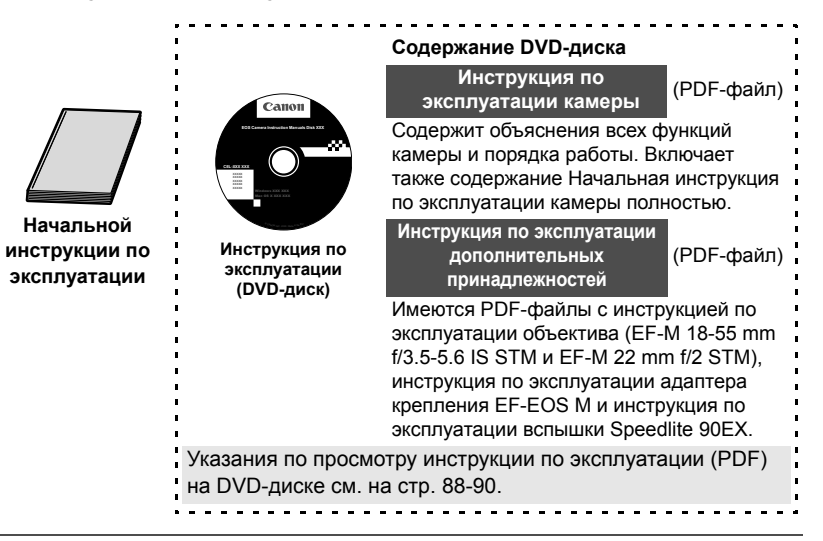

#### **Программное обеспечение**

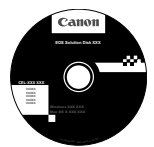

Обзор программного обеспечения, инструкции по выполнению установки программы на персональный компьютер и указания по просмотру инструкции по эксплуатации камеры см. на стр. 91-97.

**EOS Solution Disk** (компакт-диск с программным обеспечением)

## **Контрольный список комплекта поставки**

В первую очередь убедитесь, что в комплект поставки камеры входят все перечисленные ниже компоненты. При отсутствии каких-либо компонентов обращайтесь к своему дилеру.

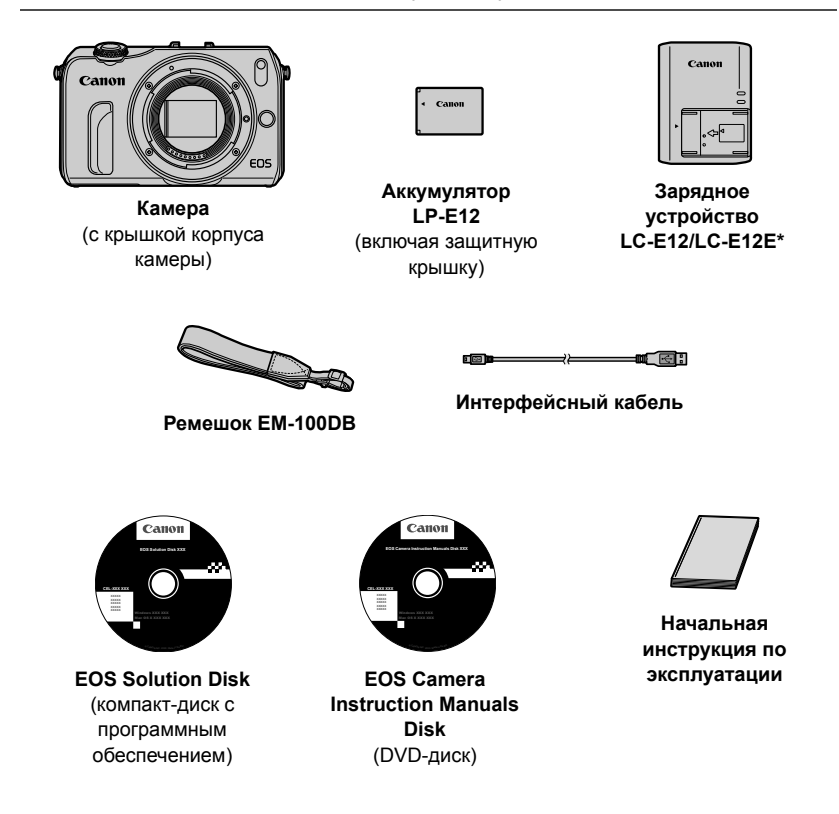

- Зарядное устройство LC-E12 или LC-E12E входит в комплект поставки. (LC-E12E поставляется с кабелем питания.)
- При приобретении комплекта с камерой убедитесь, что в комплект входят все компоненты. В зависимости от комплекта камеры, в него могут входить следующие компоненты: объектив, вспышка Speedlite и адаптер крепления EF-EOS M.

## **Обозначения, используемые в настоящей Инструкции**

#### **Значки, используемые в настоящей Инструкции**

< > : обозначает необходимость поворота главного диска управления.

#### <▲ Y/델>/<▼而>/<◀  $\star$ >/<▶ 図>

- : обозначает кнопки главного диска управления, расположенные сверху, снизу, слева или справа, которые необходимо нажать.
- < **Q**/SET> : указывает, что главный диск управления необходимо нажать в центре.

0, 9, 7, 8: обозначает, что данная функция остается активной в течение, соответственно, 4, 6, 10 или 16 с после того, как отпущена кнопка.

\* Значки и метки, используемые в настоящей инструкции для обозначения кнопок, дисков и установок камеры, соответствуют значкам и меткам на камере и на ЖК-дисплее.

- **MENU** : Нажмите кнопку <MENU>, чтобы настроить функцию.
- Фрадовные сведения см. в PDF-файле с инструкцией по эксплуатации камеры.
- (стр. \*\*) : за дополнительной информацией обращайтесь к указанным страницам.
- $\bullet$ : предупреждение для предотвращения неполадок при съемке.
- $\overline{\mathbb{R}}$ : дополнительная информация.
- 渝 : рекомендации или совет для более эффективной съемки.
- $\overline{P}$ : совет по устранению неполадок.

#### **Основные допущения**

- В инструкциях в настоящем руководстве предполагается, что питание включено (стр. 25), а для функций меню и пользовательских функций заданы значения по умолчанию.
- На рисунках в инструкции камера показана с установленным объективом EF-M 18-55 mm f/3.5-5.6 IS STM.

## **Логотип сертификата**

Выбрав на вкладке [5**4**] пункт [**Отображ. логотипа сертиф.**] и нажав кнопку < <sup>[2]</sup>/SET>, можно вывести на экран некоторые из логотипов сертификатов камеры. Прочие логотипы сертификатов можно найти в данной инструкции по эксплуатации, на корпусе и упаковке камеры.

## **Содержание**

#### **Введение 2**

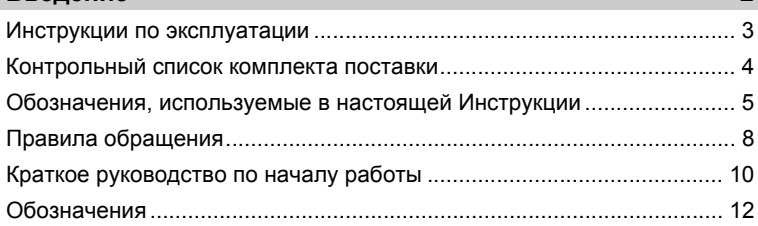

### **1 Начало работы 19**

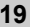

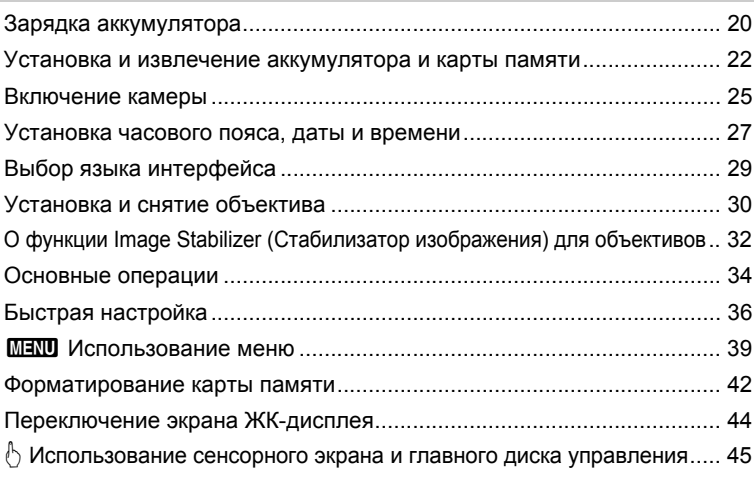

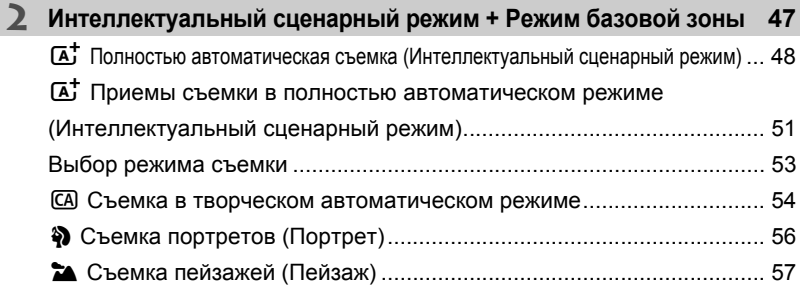

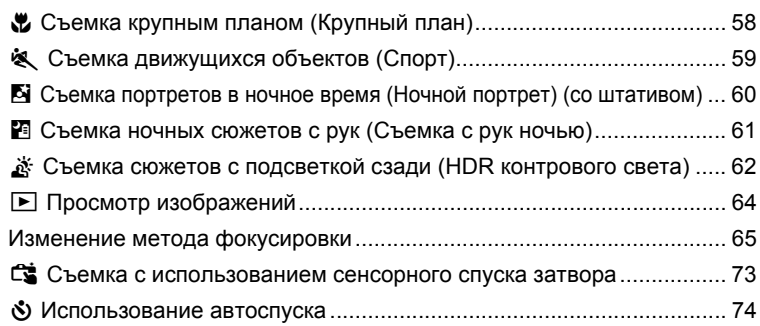

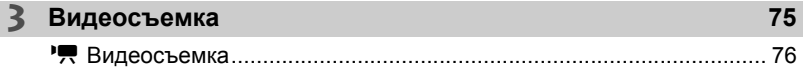

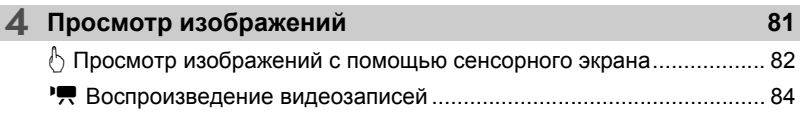

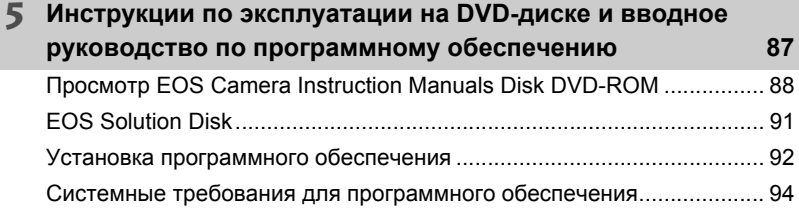

#### **Торговые марки**

- Adobe является торговой маркой корпорации Adobe Systems Incorporated.
- Windows является торговой маркой или зарегистрированной торговой маркой корпорации Microsoft Corporation в США и других странах.
- Macintosh и Mac OS является торговой маркой или зарегистрированной торговой маркой корпорации Apple Inc. в США и других странах.
- Логотип SDXC является торговой маркой SD-3C, LLC.
- HDMI, логотип HDMI и High-Definition Multimedia Interface являются торговыми марками или зарегистрированными торговыми марками HDMI Licensing LLC.
- Все упомянутые в настоящей Инструкции названия корпораций, названия изделий и торговые марки являются собственностью соответствующих владельцев.

## **Правила обращения**

#### **Уход за камерой**

- Камера представляет собой высокоточный аппарат. Избегайте падения камеры и механических воздействий на нее.
- Не направляйте объектив, установленный на камере, на солнце. Тепло солнечных лучей может повредить внутренние детали камеры.
- Данная камера не является водонепроницаемой, ее нельзя использовать под водой. Если вы случайно уронили камеру в воду, незамедлительно обратитесь в ближайший сервисный центр компании Canon. Вытирайте капли воды сухой тканью. Если камера подверглась воздействию соленого воздуха, протрите ее тщательно отжатой влажной тканью.
- Не оставляйте камеру вблизи от устройств, генерирующих сильные магнитные поля, например, рядом с магнитами или электродвигателями. Старайтесь не пользоваться камерой вблизи источников сильных радиоволн, например больших антенн. Сильные магнитные поля могут вызвать сбои в работе камеры или уничтожить данные изображений.
- Не оставляйте камеру в местах с высокой температурой, например в автомобиле, стоящем на открытом солнце. Высокие температуры могут привести к сбоям в работе камеры.
- Камера содержит высокоточные электронные компоненты. Запрещается самостоятельно разбирать камеру.
- Во время движения затвора не удерживайте его пальцем и т. п. При этом может возникнуть неисправность.
- Для удаления пыли с объектива используйте грушу. Не используйте для протирки корпуса или объектива камеры чистящие средства, содержащие органические растворители. Для удаления стойких загрязнений обращайтесь в ближайший сервисный центр компании Canon.
- Не прикасайтесь пальцами к электрическим контактам камеры. Это предотвратит их коррозию. Коррозированные контакты могут послужить причиной сбоев в работе камеры.
- Если камера быстро переносится с холода в теплое помещение, то на камере и ее внутренних деталях может образоваться конденсат. Во избежание конденсации сначала поместите камеру в закрывающийся пластиковый пакет. Перед извлечением камеры из пакета подождите, пока она нагреется.
- При образовании на камере конденсата не пользуйтесь ею. Это предотвратит повреждение камеры. В случае обнаружения конденсации снимите объектив, извлеките из камеры карту памяти и аккумулятор и подождите, пока конденсат испарится. Камерой можно пользоваться только после испарения конденсата.
- Если не планируется использовать камеру в течение длительного времени, то извлеките из нее аккумулятор и храните камеру в сухом, прохладном помещении с хорошей вентиляцией. Даже в периоды, когда камера не используется, иногда несколько раз нажимайте кнопку спуска затвора для проверки работоспособности камеры.
- Не храните камеру в помещениях, в которых находятся вызывающие коррозию химические вещества (например, в фотолабораториях и химических лабораториях).
- Если камера не использовалась в течение длительного времени, перед использованием камеры следует проверить все ее функции. В том случае, если камера некоторое время не использовалась, или приближается важная съемка, отнесите камеру на проверку своему дилеру Canon или проверьте камеру самостоятельно, чтобы убедиться в ее надлежащей работе.
- При снятии объектива будет открыта матрица. Чтобы не поцарапать матрицу, не прикасайтесь к ней.

#### **ЖК-дисплей**

- Хотя ЖК-дисплей изготовлен по высокоточной технологии и имеет более чем 99,99% эффективных пикселов, среди оставшихся 0,01% могут быть несколько неработоспособных пикселов. Неработоспособные пикселы, отображающие только черный, красный и т.п. цвет, не означают неисправность. Они не оказывают влияния на записанные изображения.
- Если ЖК-дисплей оставался включенным длительное время и отображался один и тот же экран, возможно появление остаточного изображения. Однако это временное явление, которое пройдет, если не использовать камеру несколько дней.
- При низких температурах возможно замедление смены изображений на экране ЖК-дисплея, а при высоких температурах экран может выглядеть темным. При комнатной температуре обычные свойства экрана восстанавливаются.
- После изменения настроек яркости ЖК-дисплея изображение на экране может выглядеть зернистым в зависимости от объекта съемки. Это не является неисправностью и не повлияет на снятое изображение.

#### **Карты памяти**

Для защиты карты и хранящихся на ней данных учтите следующее:

- $\bullet$  Не допускайте падения карты памяти, не сгибайте карту и не мочите ее. Не применяйте к ней силу и не допускайте механических воздействий или сотрясений.
- Не прикасайтесь к контактам карты пальцами или металлическими предметами.
- Не прикрепляйте наклеек или подобных элементов на карту.
- Не храните и не используйте карту памяти вблизи от объектов, создающих сильное магнитное поле, таких как телевизоры, громкоговорители или магниты. Избегайте также мест скопления статического электричества.
- Не оставляйте карты памяти под прямыми солнечными лучами или рядом с нагревательными приборами.
- Храните карту памяти в чехле.
- Не храните карты памяти в жарких, пыльных или сырых помещениях.

#### **Объектив**

После снятия объектива с камеры поставьте объектив задним концом вверх и наденьте крышку объектива, чтобы не поцарапать поверхность объектива и не повредить электрические контакты.

#### **Предупреждения относительно длительного использования**

При длительной работе в режимах серийной съемки, съемки в режиме ЖКД-видоискателя или видеосъемки камера может сильно нагреться. Хотя это не является неисправностью, при длительном контакте с камерой возможны незначительные ожоги кожи.

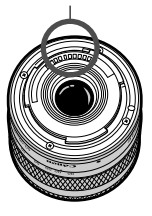

Контакты

#### **Сведения о загрязнении смазкой передней части сенсора**

Помимо той пыли, которая может проникнуть в камеру снаружи, в редких случаях на сенсор может попасть смазка с внутренних деталей камеры. При наличии видимых пятен, остающихся после автоматической очистки сенсора, рекомендуется обратиться в сервисный центр компании Canon для очистки сенсора.

#### **О креплении объектива**

Рекомендуется регулярно очищать корпус камеры и крепление объектива мягкой салфеткой для чистки объективов.

## **Краткое руководство по началу работы**

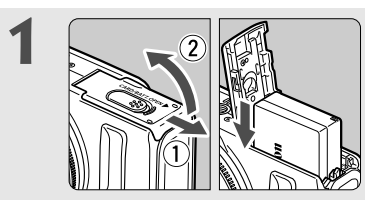

#### **1 Вставьте аккумулятор** (стр. 22)**.**

Зарядка аккумулятора стр. 20

**2 8ставьте карту** (стр. 22). направлению к передней стороне камеры и вставьте ее в гнездо карты.

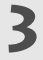

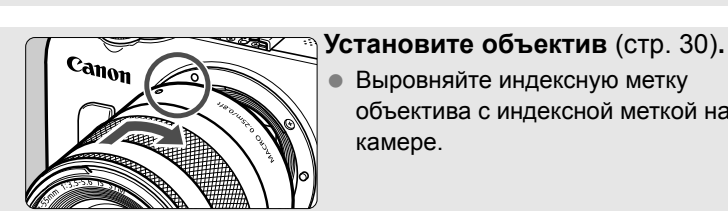

 Выровняйте индексную метку объектива с индексной меткой на камере.

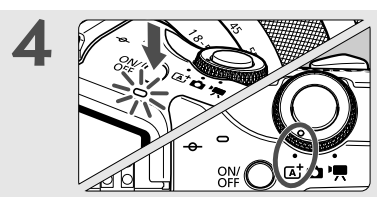

**4 Нажмите кнопку питания, чтобы включить камеру и настройте <**A**> (интеллектуальный сценарный режим)** (стр. 48)**.**

- Все необходимые параметры камеры устанавливаются автоматически.
- При отображении на ЖК-дисплее экранов установки часового пояса и даты/времени см. стр. 27.

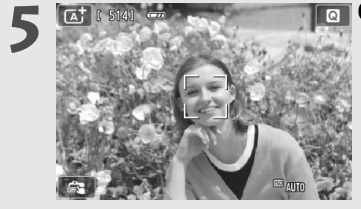

#### **5 Сфокусируйтесь на объект** (стр. 35)**.**

- Наведите центр ЖК-дисплея на объект съемки.
- Наполовину нажмите кнопку спуска затвора — камера сфокусируется на объект.

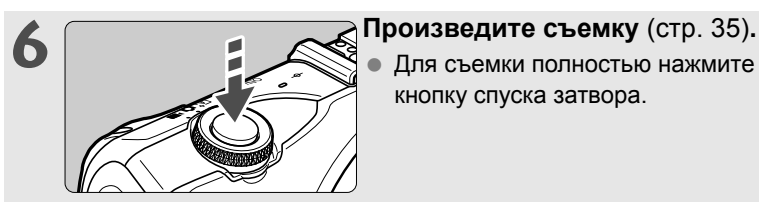

 Для съемки полностью нажмите кнопку спуска затвора.

**7 Просмотрите снимок** ( $\rightarrow$  Фрав).

- приблизительно в течение 2 с на ЖКдисплее.
- Для повторного отображения изображения нажмите кнопку  $\leq$  $\geq$  $>$ (стр. 64).
- О просмотре отснятых изображений см. раздел «Просмотр изображений» (стр. 64).
- После завершения съемки установите крышку обратно на объектив, чтобы обеспечить его защиту.

## **Обозначения**

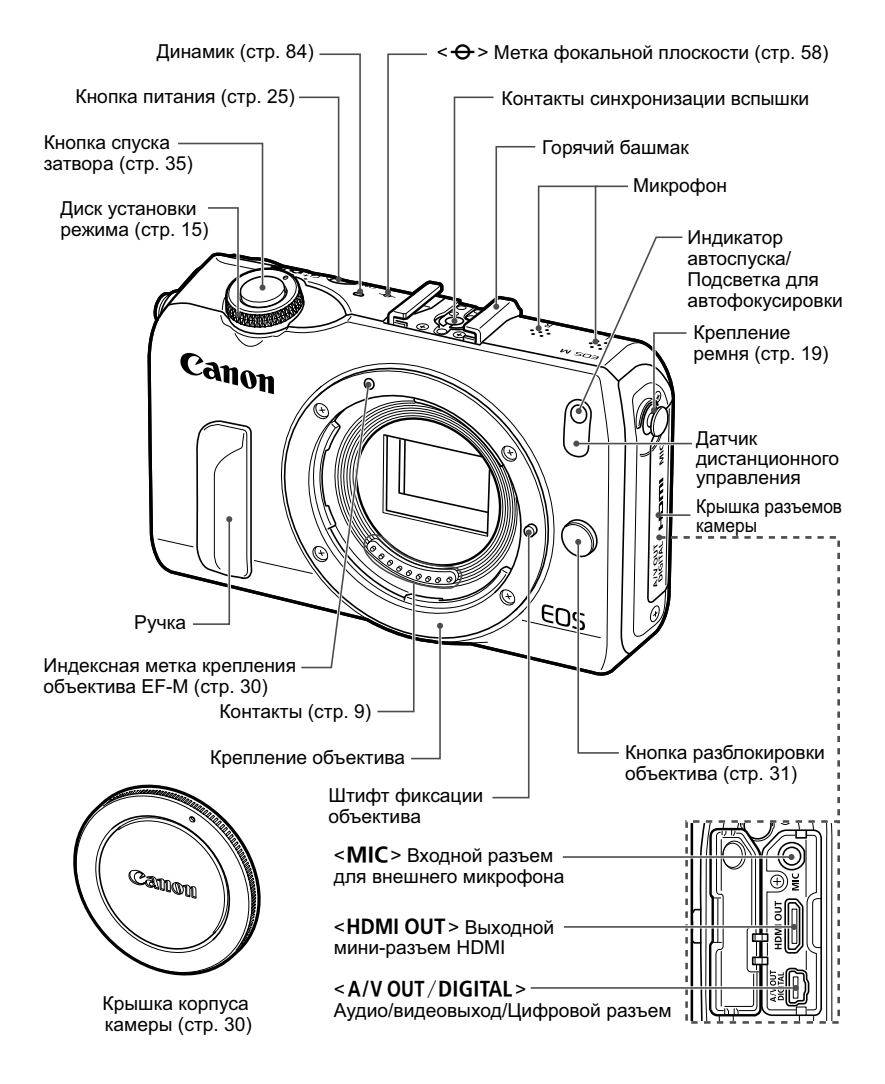

ħ Те разделы, где не указаны номера страниц с дополнительной информацией, подробно объясняются в PDF-файле с инструкцией по эксплуатации камеры.

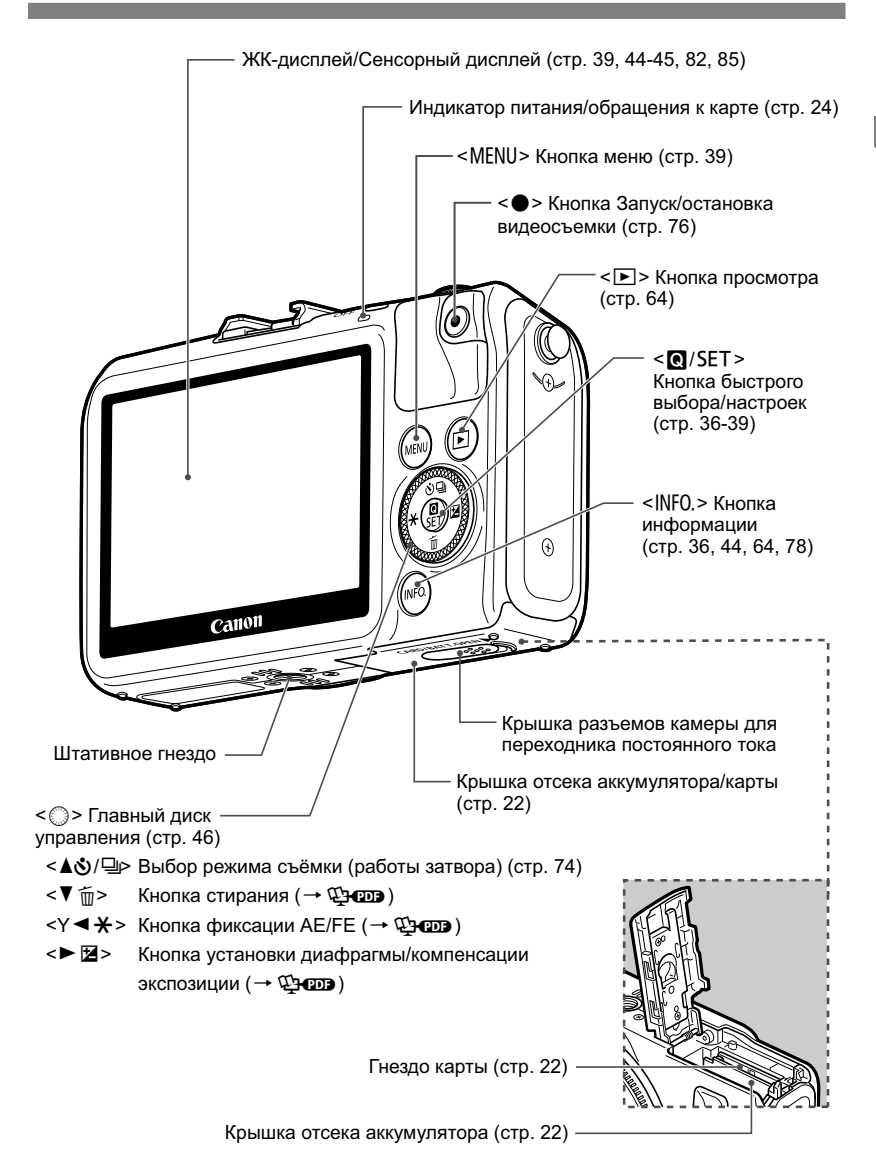

#### **Индикация на экране**

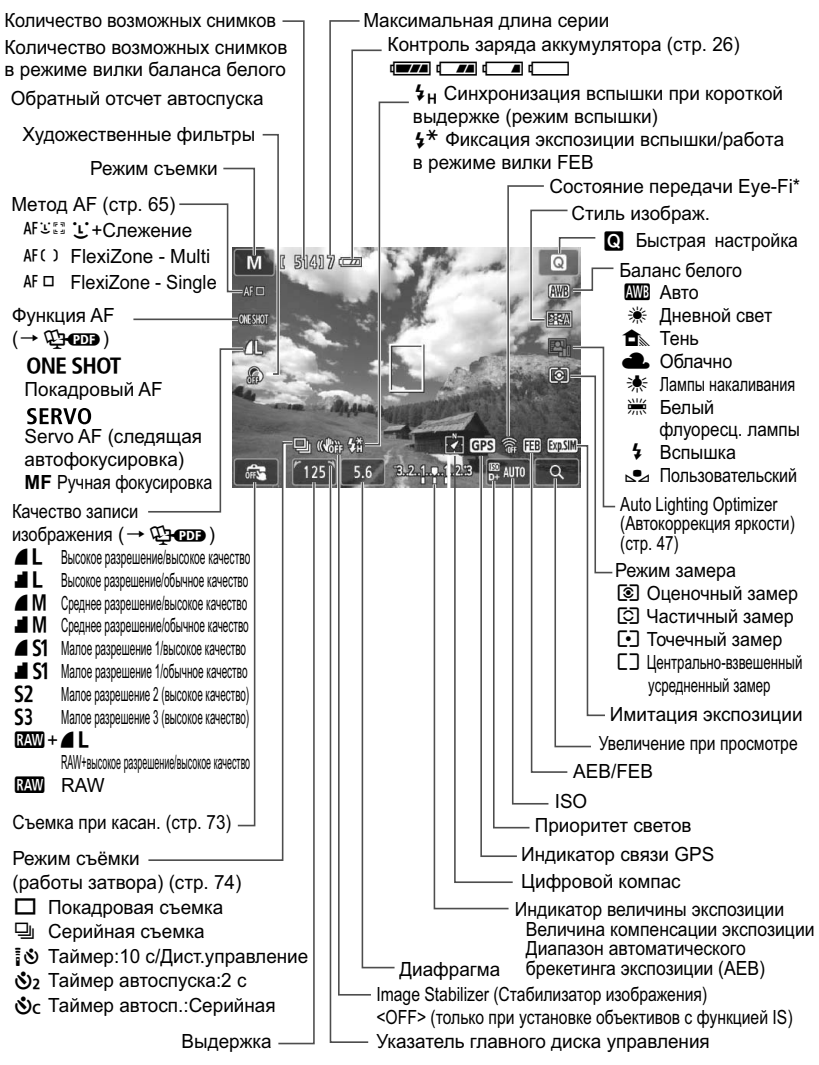

\*: отображается только при использовании карты памяти Eye-Fi.

На экране отображаются только установки, применимые к текущему режиму.

#### **Диск установки режима**

Переключает в  $\leq$   $\sqrt{\Delta}$  > интеллектуальный сценарный режим,  $\leq$   $\approx$  > режим фотосъемки или <', > видеосъемки.

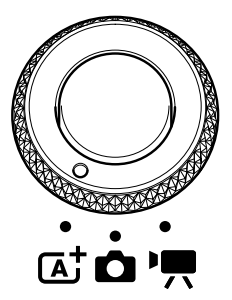

Используйте для фотосъемки < $A^+$ > или  $\leq$   $\bullet$  >, а для видеосъемки используйте  $\leq$   $\mathbb{R}$  >. < $\overline{A}$ > Интеллектуальный сценарный режим позволяет просто нажать кнопку затвора для фотосъемки, при этом камера автоматически выполнит все настройки с учетом объекта съемки или сцены.

При использовании < $\Box$  > для фотосъемки можно выбрать режимы творческой зоны или базовой зоны.

#### **Творческая зона**

Эти режимы расширяют возможности управления камерой при съемке различных объектов.

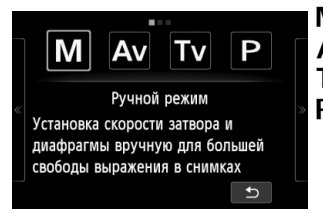

- a : **Ручной режим**
- f: **Автоэкспозиция с приоритетом диафрагмы**
- s : **Автоэкспозиция с приоритетом выдержки**
- d : **Программная автоэкспозиция**

#### **Базовая зона**

Достаточно нажать кнопку спуска затвора. Камера устанавливает настройки, соответствующие объекту или сцене.

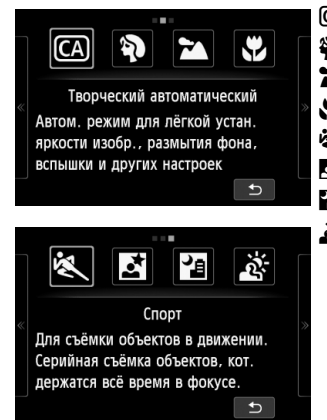

- C : **Творческий автоматический** (стр. 54)
- 2 : **Портрет** (стр. 56)
- **24** : **Пейзаж** (стр. 57)
- **3** : Крупный план (стр. 58)
- **冬 : Спорт** (стр. 59)
- 6 : **Ночной портрет** (стр. 60)
- F : **Съемка с рук ночью** (стр. 61)
- G : **HDR контрового света** (стр. 62)

#### **Видеозаписи**

В режиме <'! > видеосъемки можно выбрать автоэкспозицию или ручную установку экспозиции.

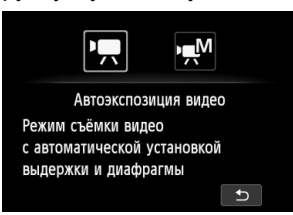

- k : **Автоэкспозиция видео**
- M : **Ручная экспозиция видео**

#### **Объектив**

#### **Объектив EF-M**

(Объектив без переключателя режима фокусировки и без переключателя Image Stabilizer (Стабилизатор изображения)).

\* Инструкции к объективам EF, объективам EF-S адаптеру крепления EF-EOS M находятся в PDF-файле с инструкцией по эксплуатации камеры.

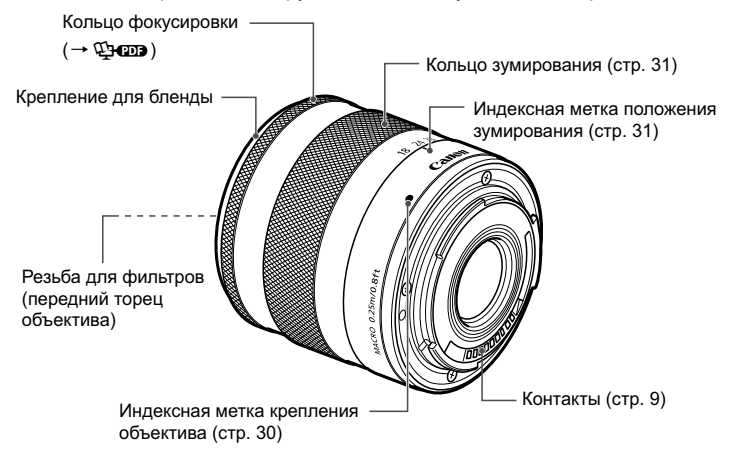

#### **Рекомендуется использовать оригигинальные дополнительные принадлежности Canon.**

Данное изделие разработано для достижения максимального результата при использовании с оригинальными дополнительными принадлежностями Canon. Компания Canon не несет ответственности за повреждения данного изделия и/ или за такие проишествия, как пожар, вызванные неисправностями не оригинальных аксессуаров Canon (например, протечка или взрыв аккумулятора). Учтите, что данная гарантия не распространяется на ремонт, связанный с поломкой из-за использования не оригинальных аксессуаров Canon, однако такой ремонт может быть выполнен на платной основе.

#### **Зарядное устройство LC-E12**

Зарядное устройство для аккумулятора LP-E12 (стр. 20).

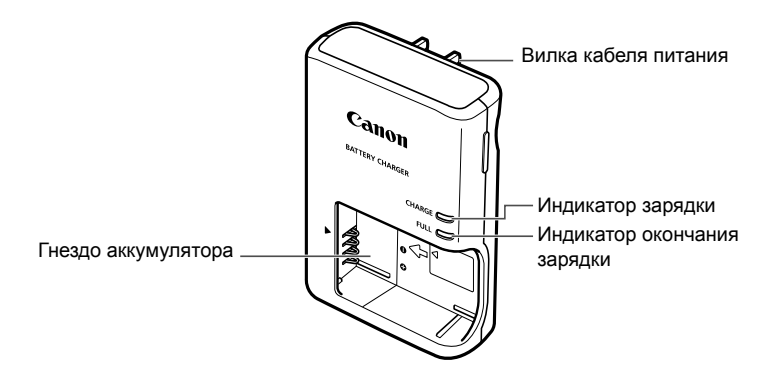

#### **ВАЖНЫЕ МЕРЫ ПРЕДОСТОРОЖНОСТИ: СОХРАНИТЕ ДАННЫЕ ИНСТРУКЦИИ. ВНИМАНИЕ: ВО ИЗБЕЖАНИЕ РИСКА ВОЗГОРАНИЯ ИЛИ ПОРАЖЕНИЯ ЭЛЕКТРИЧЕСКИМ ТОКОМ, ВЫПОЛНЯЙТЕ СЛЕДУЮЩИЕ ИНСТРУКЦИИ.**

При необходимости подсоединения устройства к электрическому питанию во время его эксплуатации за пределами США следует использовать съемный переходник для электрической вилки, подходящий к имеющейся электрической розетке.

#### **Зарядное устройство LC-E12E**

Зарядное устройство для аккумулятора LP-E12 (стр. 20).

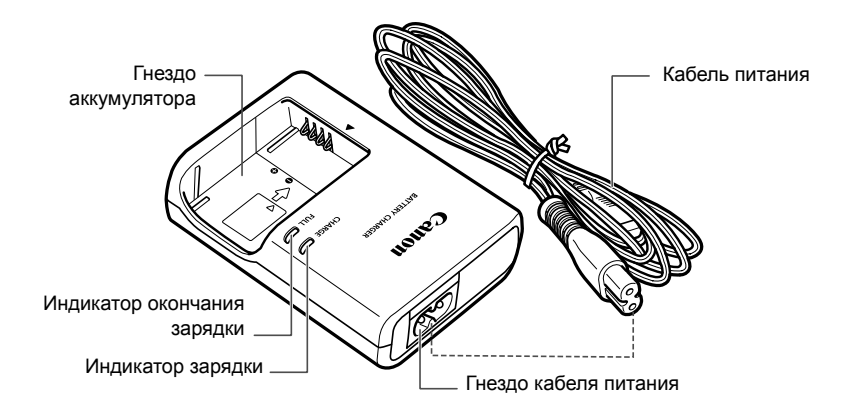

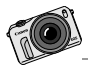

Камера EOS M создана для творчества. Откройте новые возможности и взгляните на мир по-новому.

# **Начало работы**

**1**

В этой главе рассматриваются подготовительные этапы перед началом съемки и основные операции с камерой.

#### **Закрепление ремня**

Расположите металлическое кольцо ремешка над креплением ремня камеры. Используйте монету или подобный предмет, чтобы повернуть защелку по часовой стрелке до ее фиксации (индексные метки будут выровнены). Убедитесь, что металлическое кольцо ремешка надежно закреплено. Измените длину ремешка.

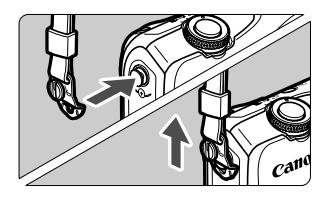

Ø

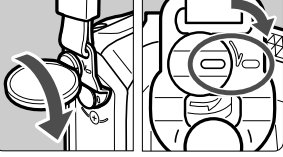

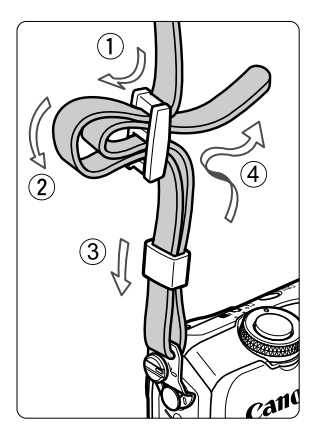

## **Зарядка аккумулятора**

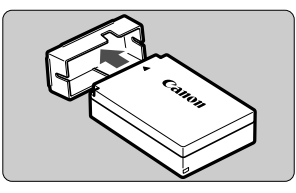

#### **1 Снимите защитную крышку.**

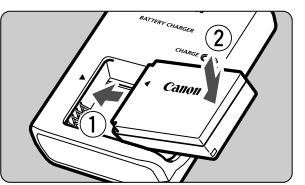

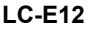

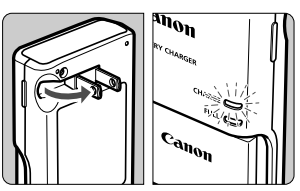

**LC-E12E**

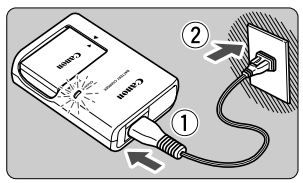

#### **2 Установите аккумулятор.**

- Совместите отметку аккумулятора • с отметкой • зарядного устройства.
- Для снятия аккумулятора выполните описанные выше операции в обратном порядке.

#### **3 Зарядите аккумулятор. Для LC-E12**

 Откройте штыри вилки зарядного устройства, как показано стрелкой, и вставьте штыри в электрическую розетку.

### **Для LC-E12E**

- Подсоедините кабель питания к зарядному устройству и вставьте вилку шнура в сетевую розетку.
- Зарядка начинается автоматически, и индикатор зарядки загорается ровным оранжевым цветом.
- После полной зарядки индикатор окончания зарядки загорается ровным зеленым цветом.
- **Полная зарядка полностью разряженного аккумулятора при температуре 23°C занимает около двух часов. Время, необходимое для зарядки аккумулятора, сильно зависит от температуры окружающей среды и уровня заряда аккумулятора.**
- $\bullet$  В целях безопасности зарядка при низких температурах (5°С 10°С) занимает больше времени (до 4 часов).
- **Рекомендации по использованию аккумулятора и зарядного устройства**
- **Входящий в комплект поставки аккумулятор заряжен не полностью.**

Прежде чем использовать аккумулятор, его необходимо зарядить.

 **Заряжайте аккумулятор накануне или в день предполагаемого использования.**

Даже неиспользуемый заряженный аккумулятор постепенно разряжается и теряет свою емкость.

- **После зарядки аккумулятора выньте его и отсоедините зарядное устройство от электрической розетки.**
- **Если камера не используется, извлеките из нее аккумулятор.** Если аккумулятор в течение длительного времени остается в камере, из-за небольшого потребляемого тока аккумулятор слишком сильно разряжается, что приводит к сокращению срока его службы. Аккумулятор следует хранить с установленной защитной крышкой (входит в комплект поставки). При хранении полностью заряженного аккумулятора его технические характеристики могут ухудшиться.
- **Зарядным устройством можно пользоваться в других странах.** Зарядное устройство рассчитано на напряжение питания от 100 до 240 В переменного тока частотой 50/60 Гц. При необходимости используйте имеющийся в продаже переходник вилки для соответствующей страны или региона. Не подключайте зарядное устройство к портативным преобразователям напряжения. При этом возможно повреждение зарядного устройства.
- **Если аккумулятор быстро разряжается даже после полной зарядки, это говорит об окончании срока его службы.** Следует приобрести новый аккумулятор.
- O. После отсоединения кабеля зарядного устройства не прикасайтесь к штырям вилки зарядного устройства, по крайней мере, в течение 3 секунд.
	- Не заряжайте никаких других аккумуляторов, кроме аккумулятора LP-E12.
	- Аккумулятор LP-E12 предназначен только для изделий марки Canon. Компания Canon не несет ответственности за неполадки или происшествия, возможные при использовании несовместимых аккумуляторов, зарядных устройств или других изделий.

## **Установка и извлечение аккумулятора и карты памяти**

Установите в камеру полностью заряженный аккумулятор LP-E12. Могут использоваться карты памяти (продается отдельно) SD, SDHC или SDXC. Также можно использовать карты SDHC и SDXC с UHS-I. Снятые изображения записываются на карту.

**Убедитесь в том, что переключатель защиты карты от записи установлен в верхнее положение для обеспечения записи/ стирания.**

#### **Установка аккумулятора и карты памяти**

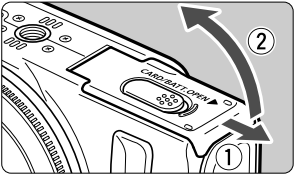

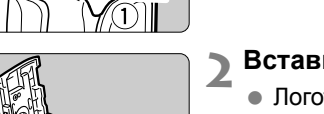

#### **1 Откройте крышку.**

 Сдвиньте рычажок в показанном стрелками направлении, затем откройте крышку.

#### **2 Вставьте аккумулятор.**

- Логотип аккумулятора «**Canon**» должен быть обращен к передней стороне камеры при первой установке аккумуляторе с контактами.
- Вставьте аккумулятор до фиксации со щелчком.
- Переключатель защиты карты от записи

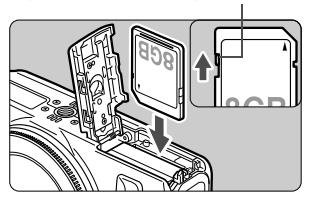

- **3 Установите карту памяти.**
	- **Этикетка карта должна быть обращена к передней стороне камеры.**
	- Установите ее до упора.

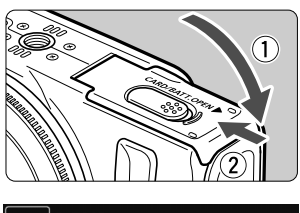

 $|15141 - 124|$ 

Возможное количество кадров

#### **4Закройте крышку.**

- Нажмите на крышку до характерного щелчка.
- При переключении кнопки питания в положение <ON> на ЖК-дисплее отображается возможное количество кадров (стр. 26).

#### **Удаление аккумулятора и карты памяти**

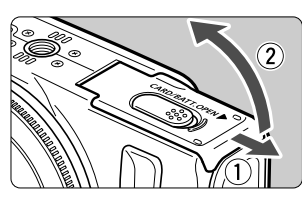

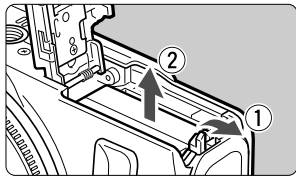

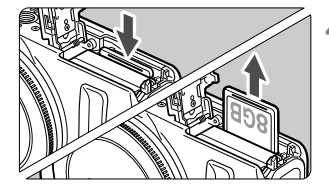

**1 Переключите кнопку питания <sup>в</sup> положение <**2**>.**

- **2 Откройте крышку.**
	- **Убедитесь, что ЖК-дисплей и индикатор питания/обращения к карте отключены, затем откройте крышку.**
	- Если отображается сообщение [**Производится запись...**], закройте крышку.

#### **3 Извлеките аккумулятор.**

- 1. Нажмите рычаг фиксатора аккумулятора в направлении, показанном стрелкой. 2. Извлеките аккумулятор.
- Для предотвращения короткого замыкания контактов элементов питания закройте аккумулятор защитной крышкой (входит в комплект поставки, стр. 20).

#### **4 Извлеките карту памяти.**

- Слегка нажмите на карту и отпустите ее, чтобы она выдвинулась наружу.
- Извлеките карту памяти.

#### **5 Закройте крышку.**

Нажмите на крышку до характерного щелчка.

- û Открыв крышку отсека карты памяти или отсека аккумулятора, старайтесь больше не наклонять ее. Иначе шарнир может выйти из строя.
- $\bullet$  **Если индикатор питания/обращения к карте горит оранжевым цветом, это означает, что на карту записываются изображения, с карты считываются изображения, с карты памяти удаляются изображения или производится передача данных. В течение этого времени не открывайте крышку отсека карты памяти/аккумулятора. Кроме того, когда индикатор питания/обращения к карте горит или мигает оранжевым цветом, запрещается выполнять перечисленные ниже действия. В противном случае возможно повреждение данных изображений, карты или камеры.**
	- **Извлекать карту.**
	- **Извлекать аккумулятор.**
	- **Встряхивать камеру или стучать по ней.**
	- Если карта памяти уже содержит изображения, нумерация изображений может начаться не с номера 0001.
	- Если на ЖК-дисплее отображается сообщение об ошибке, связанной с картой памяти, извлеките и заново установите карту. Если ошибка не устранена, используйте другую карту.

Следует скопировать все изображения с карты памяти на компьютер при наличии такой возможности, а затем отформатировать карту памяти в этой камере (стр. 42). Нормальная работа карты может восстановиться.

 Не прикасайтесь к контактам карты пальцами или металлическими предметами.

## **Включение камеры**

**При переключении кнопки питания в положение <**1**> и отображении экрана настроек часового пояса/даты/времени см. на стр. 27 описание настройки часового пояса и даты/времени.**

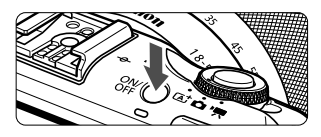

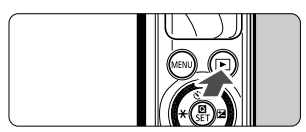

При нажатии кнопки питания выполняется переключение между  $<$  ON  $>$ и <OFF>.

Если кнопка питания переключена в положение < OFF>, то при удержании кнопки < $\blacktriangleright$  > в течение 2 с и более вызывается режим просмотра.

 Если в камере установлен объектив EF-M и питание отключено, то диафрагма выключается для защиты от света внутренней части камеры. При переключении кнопки питания в положение <ON> или <OFF> диафрагма издает слабый звук при ее открытии.

#### 3**Функции энергосбережения**

- Для экономии энергии ЖК-дисплей выключается автоматически, если камера находится в бездействии. Если период бездействия продолжается, питание будет отключено автоматически. Когда ЖКдисплей отключен, нажатие любой кнопки камеры или касание ЖКдисплея приведет к его повторному включению. Если питание отключено, нажмите кнопку питания или удерживайте кнопку < $\blacktriangleright$  > в нажатом положении не менее 2 с для повторного включения питания.
- Время автоматического отключения ЖК-дисплея и время автоматического отключения камеры можно изменить в настройках [**Автооткл. ЖКД**] и [**Автооткл. камеры**] на вкладке **[42: Энергосбережение**] ( $\rightarrow$   $\mathbb{Q}$ **-**  $\mathbb{Q}$ ).

<sup>■</sup> Если во время записи изображения на карту памяти кнопка питания находится в положении <OFF>, отображается сообщение [Производится **запись...**] и питание выключается после завершения записи изображения на карту памяти.

#### z**Проверка уровня заряда аккумулятора**

Когда питание включено, индикатор заряда аккумулятора показывает одно из четырех значений.

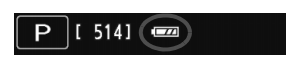

- z: достаточный уровень заряда аккумулятора.
- **III**: уровень аккумулятора низкий, но еще достаточный для использования камеры.
- c: аккумулятор скоро полностью разрядится. (Мигает)
- n: Зарядите аккумулятор.

**Запас заряда аккумулятора** [Прибл. количество кадров]

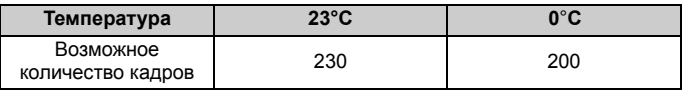

 Приведенные выше цифры рассчитаны для работы с полностью заряженным аккумулятором LP-E12 по стандартам тестирования CIPA (Ассоциация производителей камер и устройств обработки изображения).

 $\overline{\phantom{a}}$  При выполнении перечисленных ниже действий количество возможных снимков сокращается:

- Длительное нажатие кнопки спуска затвора наполовину. (Частое включение автофокусировки без съемки.)
- Использование функции Image Stabilizer (Стабилизатор изображения) для объектива.
- В зависимости от фактических условий съемки количество возможных кадров может сокращаться.
- Объектив получает питание от аккумулятора камеры. В зависимости от используемого объектива количество возможных снимков может сокращаться.

## 3**Установка часового пояса, даты <sup>и</sup> времени**

При первом включении камеры отобразится экран настройки часового пояса и даты/времени. Сначала необходимо задать часовой пояс, а затем дату и время. **Учтите, что дата и время, добавляемые к отснятым изображениям, будут основаны на данных настройки «Дата/Время». Обязательно установите правильные дату и время.**

#### **Установите часовой пояс**

По умолчанию установлен [**Лондон**].

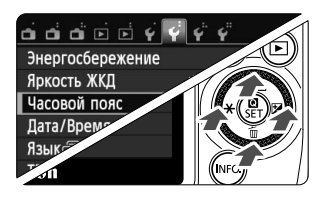

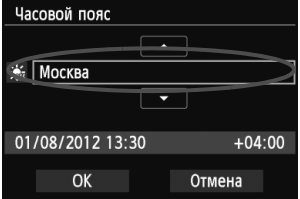

#### **1 Отобразите экран меню.**

- $\bullet$  Нажмите кнопку <MENU>.
- **2 На вкладке [**5**2], выберите [Часовой пояс].**
- На главном диске управления нажмите кнопку < **◆**  $\star$  >/<  $\triangleright$   $\mathbb{Z}$  > для перехода на вкладку [ $\cdot$ 2].
- На главном диске управления нажмите кнопку  $\langle \Delta \mathbf{S} \rangle$   $\Box$  >/<  $\nabla \overline{m}$  > для выбора настройки **[Часовой пояс**], а затем нажмите < **[4]** / SET >.
- **3 Установите часовой пояс.**
	- $\bullet$  На главном диске управления нажмите кнопку < $\blacktriangleleft$   $\cancel{\times}$  > $\triangleright$   $\boxtimes$  >. чтобы включить выбор часового пояса.
	- $\bullet$  Нажмите кнопку < $\bullet$  /SET > для отображения символа < $\dot{\mathbb{Q}}$ >.
	- На главном диске управления нажмите кнопку <▲ گ/ ضا<▼ m > для настройки часового пояса, а затем нажмите  $\leq$  / SET >.
	- На главном диске управления нажмите кнопку << $\star$ >/< $\blacktriangleright$   $\mathbb{Z}$ >, чтобы выбрать  $[OK]$ , а затем нажмите < $\mathbb{Q}/SET$  >.
- Ħ. Описание порядка работы с меню приведено на стр. 39-41.
	- Время, отображаемое в правом нижнем углу, является разницей по времени относительно Универсального глобального времени. Если сведения о часовом поясе не видны, установите ваш часовой пояс с учетом разницы с Универсальным глобальным временем.
	- После смены часового пояса убедитесь, что установлены правильные значения даты/времени.
	- Переход на летнее время можно также задать с помощью параметра [5**2: Часовой пояс**].
	- Настройки перехода на летнее время [5**2: Часовой пояс**] и [5**2: Дата/Время**] связаны.

#### **Установите дату и время.**

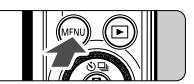

**1 Отобразите экран меню.**

 $\bullet$  Нажмите кнопку <MENU>.

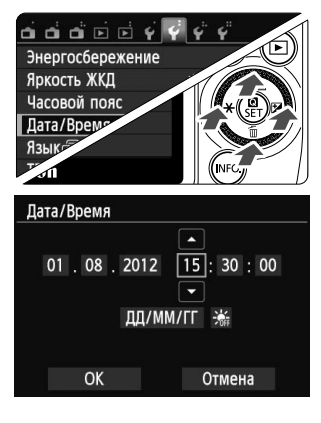

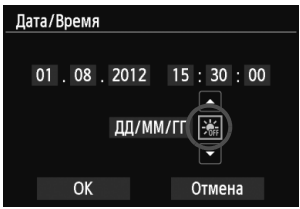

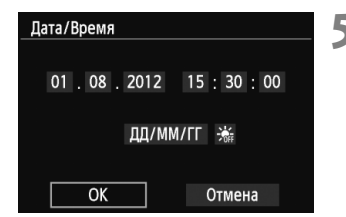

## **2 На вкладке [**5**2], выберите [Дата/Время].**

- На главном диске управления нажмите кнопку <**◀**  $\angle$  **>/<▶**  $\boxed{2}$ **> для перехода на вкладку [** $\angle$ **2].**
- На главном диске управления нажмите кнопку <**A <u><</u>y/**  $\Box$ **>/<▼ m̄> для выбора [Дата/ Время**], а затем нажмите < **Q**/SET >.

#### **3 Установите дату <sup>и</sup> время.**

- $\bullet$  На главном диске управления нажмите кнопку  $\lt \blacktriangleleft \div$ >/ < $\blacktriangleright$   $\blacktriangleright$   $\blacktriangleright$  для выбора числа, которое необходимо изменить.
- $\bullet$  Нажмите кнопку < $\bullet$  /SET > для отображения символа < $\dot{\mathbb{C}}$ >.
- $\bullet$  На главном диске управления нажмите кнопку <  $\bullet$   $\bullet$  $\Box$  >/< $\nabla$   $\overline{m}$  > для задания числа, а затем нажмите  $\leq$  (SET > (выполняется возврат в  $\leq$   $\Rightarrow$ ).

#### **4 Настройте переход на летнее время.**

- Настройте его при необходимости.
- На главном диске управления нажмите кнопку <<  $\bigstar$ >/< $\blacktriangleright$   $\mathbb{Z}$ > для выбора [ $\frac{1}{26}$ ].
- $\bullet$  Нажмите кнопку < $\bullet$  /SET > для отображения символа < $\dot{\square}$ >.
- На главном диске управления нажмите кнопку < $\triangle$   $\mathcal{S}/\square$  >/< $\nabla$   $\tilde{m}$ >, чтобы выбрать  $\left[\frac{1}{2}$ , а затем нажмите < $\mathbf{Q}/\mathsf{SET}$  >.
- Если для функции перехода на летнее время установлено значение [ $\frac{1}{2}$ , время, установленное в шаге 3, будет передвинуто на 1 час вперед. При установки значения [※] переход на летнее время будет отменен, и время будет передвинуто на 1 час назад.

#### **5 Выйдите из режима настройки.**

- На главном диске управления нажмите кнопку <<  $\star$ >/< $\blacktriangleright$   $\blacktriangleright$   $\blacktriangleright$   $\blacktriangleright$ , чтобы выбрать  $[OK]$ , а затем нажмите < $Q$ /SET >.
- Устанавливаются дата/время и переход на летнее время, после чего снова появляется меню.

При удалении аккумулятора из камеры или разрядки аккумулятора может быть выполнен сброс настроек часового пояса и даты/времени. В этом случае повторно настройте часовой пояс и дату/время.

Для синхронизации секунд на шаге 5 нажмите <  $\blacksquare$ /SET > для 0 с.

## 3**Выбор языка интерфейса**

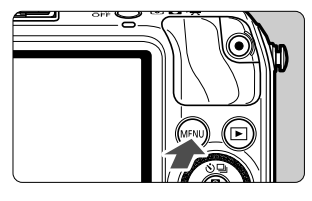

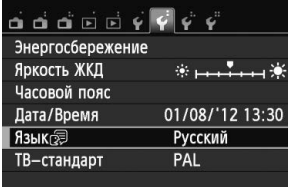

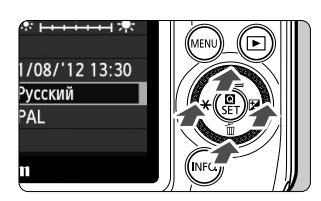

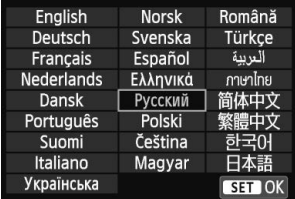

#### **1 Отобразите экран меню.**

- $\bullet$  Нажмите кнопку <MENU>.
- **2 На вкладке [**5**2] выберите пункт [Язык**K**].**
	- На главном диске управления нажмите кнопку << \*>  $\star$ >/<  $\blacktriangleright$  2> для перехода на вкладку [5**2**].
	- На главном диске управления нажмите кнопку <▲ у/ < > < ₹ m>, чтобы выбрать [Язык**<br>
	Ration** (пятая строка сверху), а затем нажмите  $\leq$  /SET >.

#### **3 Задайте нужный язык.**

- На главном диске управления нажмите кнопку <▲ у/ < →/<▼ m>/< ◄  $\star$ >/
	- <►  $\blacksquare$ >, чтобы выбрать язык, а затем нажмите <**a**/SET>.
- Язык интерфейса изменяется.

## **Установка и снятие объектива**

В камере можно использовать объективы EF-M, EF и EF-S. Чтобы установить на камеру объектив EF или EF-S, необходим адаптер крепления EF-EOS M.

#### **Установка объектива**

Индексный

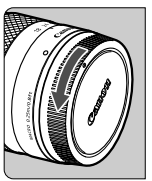

Canon

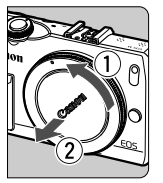

#### **1 Снимите крышки.**

 Снимите заднюю крышку объектива и крышку корпуса камеры, повернув их в направлении стрелок, показанных на рисунке.

#### **2 Установите объектив.**

 Выровняйте индексную метку объектива с индексной меткой на камере. Поверните объектив в направлении, указанном стрелкой, до его фиксации со щелчком.

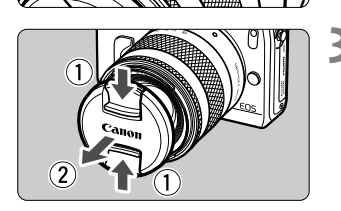

**3 Снимите переднюю крышку объектива.**

#### **Сведение к минимуму количества пыли**

- При смене объективов делайте это быстро в местах с минимальной запыленностью.
- При хранении камеры без объектива обязательно устанавливайте крышку корпуса камеры.
- Перед установкой крышки корпуса камеры удалите с нее пыль.

#### **Снятие объектива**

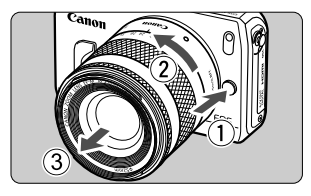

#### **Удерживая нажатой кнопку разблокировки объектива, поверните объектив так, как показано стрелкой.**

- Поверните объектив до упора, затем снимите его.
- Наденьте на снятый объектив заднюю крышку объектива.

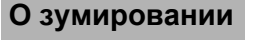

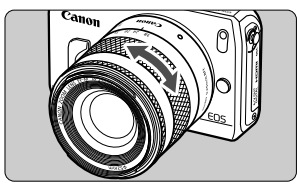

Для зумирования поверните пальцами кольцо зумирования.

**Зумирование следует производить до выполнения фокусировки. При повороте кольца зумирования после наводки на резкость возможно небольшое нарушение фокусировки.**

- û Не смотрите прямо на солнце через какой-либо объектив. Это может вызвать потерю зрения.
	- Если передняя часть объектива (кольцо фокусировки) вращается во время автофокусировки, не прикасайтесь к вращающейся части.
	- При работе с этой камерой нельзя использовать функции фиксированного положения фокусировки. Кроме того, невозможно использовать функцию Power Zoom, даже если установлен объектив, оснащенный этой функцией, например EF35-80 mm f/4-5.6.

## **Фокусное расстояние объектива (коэффициент**

Поскольку размер матрицы меньше формата 35-мм пленки, фокусное расстояние объектива выглядит увеличенным приблизительно в 1,6 раз.

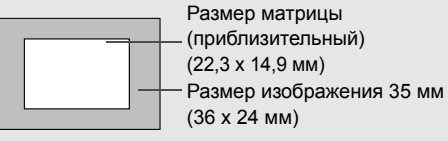

Пример: Фокусное расстояние 18–55 мм является приблизительным эквивалентом фокусного расстояния, составляющего 29–88 мм для камеры 35 мм.

## **О функции Image Stabilizer (Стабилизатор изображения) для объективов**

При использовании встроенной функции Image Stabilizer (Стабилизатор изображения) объектива IS выполняется компенсация сотрясения камеры для получения более резких снимков.

- \* IS означает Image Stabilizer (Стабилизатор изображения).
- \* Инструкции к объективам EF и EF-S см. в PDF-файле с инструкцией по эксплуатации камеры.

#### **С объективами EF-M (управление с помощью меню)**

Настройте с помощью меню\*. По умолчанию задается [**Включить**].

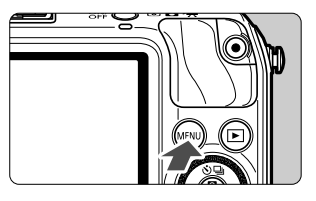

**1 Отобразите экран меню.**  $\bullet$  Нажмите кнопку <MENU>.

ada⊡⊡ជជជជជ Метод АР FlexiZoneAFD Непрерыв. АҒ Отключить Режим фокусировки АF Стабилизат. изобр. Включить Коррекция аберр. объектива

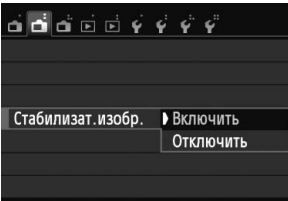

- **2 На вкладке [**A**2] выберите [Стабилизат. изобр.].**
	- Нажмите кнопку << $\angle$   $\angle$   $\angle$   $\triangleright$   $\mathbb{Z}$ >, чтобы перейти на вкладку [A**2**].
	- Нажмите кнопку < $\triangle$   $\mathcal{S}/\square$ >/< $\blacktriangledown$   $\Uparrow$   $\sim$ , чтобы выбрать [**Стабилизат. изобр.**], а затем нажмите  $\leq$   $\blacksquare$ /SET >.
- **3 Выберите [Включить].**
	- Нажмите кнопку <▲  $\mathcal{S}/\mathbb{Q}$ >/<▼  $m$ >, чтобы выбрать [**Включить**], а затем нажмите  $\leq$   $\blacksquare$ /SET >.
	- $\bullet$  Нажмите кнопку <MENU>.

\* Это меню отображается при установке объективов EF-M с функцией IS.

#### **Использование при съемке Image Stabilizer (Стабилизатор изображения)**

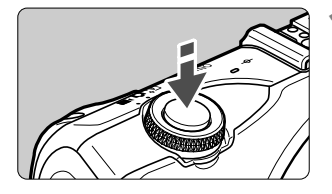

凮

#### **1 Нажмите кнопку спуска затвора наполовину.**

 Включается функция Image Stabilizer (Стабилизатор изображения).

#### **2 Произведите съемку.**

 Когда изображение на ЖК-дисплее стабилизируется, полностью нажмите кнопку спуска затвора, чтобы произвести съемку.

- Функция Image Stabilizer (Стабилизатор изображения) не сможет устранить смазку, если объект съемки двигается во время экспонирования.
	- Для съемки при ручных длительных выдержках установите переключатель IS в положение <OFF>. Если переключатель установлен в положение <ON>, во время работы функции Image Stabilizer (Стабилизатор изображения) могут происходить сбои.
	- Функция Image Stabilizer (Стабилизатор изображения) может быть не эффективна при слишком сильных сотрясениях, например на качающейся лодке.
- Image Stabilizer (Стабилизатор изображения) работает во всех режимах фокусировки.
	- $\bullet$  Если переключатель IS установлен в положение <OFF>, на экране отобразится ««
	- При использовании штатива можно по-прежнему выполнять съемку даже в том случае, если переключатель IS установлен в положение <ON>. Но для экономии заряда аккумулятора рекомендуется установить переключатель IS в положение <OFF>.
	- Функция Image Stabilizer (Стабилизатор изображения) эффективна даже в том случае, если камера установлена на монопод.

## **Основные операции**

#### **Как правильно держать камеру**

Для получения четких фотографий держите камеру неподвижно, чтобы свести к минимуму ее дрожание.

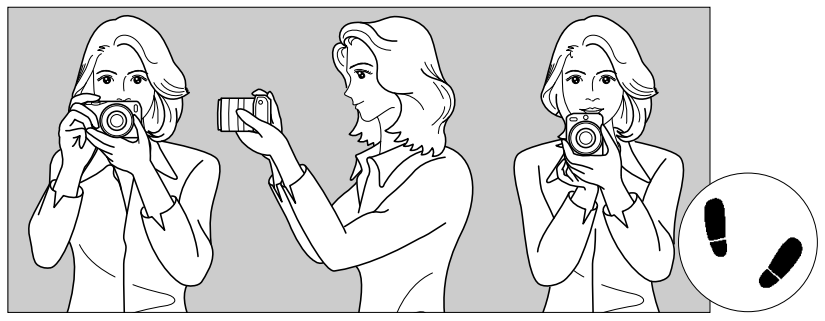

Съемка в горизонтальном положении Съемка в вертикальном положении

- 1. Плотно обхватите правой рукой ручку камеры.
- 2. Левой рукой поддерживайте объектив снизу.
- 3. Положите указательный палец правой руки на кнопку спуска затвора.
- 4. Слегка прижмите руки и локти к груди.
- 5. Для обеспечения устойчивости поставьте одну ногу немного впереди другой.

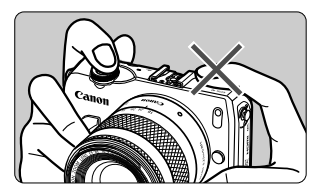

При видеосъемке не закрывайте микрофон.

#### **Кнопка спуска затвора**

Кнопка спуска затвора срабатывает в два этапа. Можно нажать кнопку спуска затвора наполовину. Затем кнопка спуска затвора нажимается до упора.

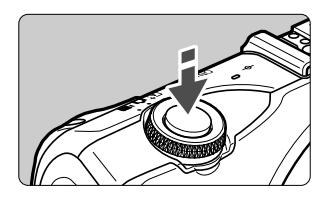

#### **Нажатие наполовину**

Камера автоматически выполнит фокусировку и настроит экспозицию (выдержка и диафрагма настраиваются автоматически).

Отобразятся параметры экспозиции (выдержка и диафрагма) (\$16).

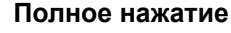

Этим нажатием осуществляется спуск затвора, и производится съемка.

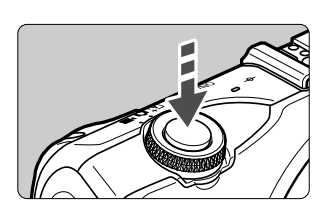

#### **Предотвращение сотрясения камеры**

Движение камеры во время экспозиции при съемке без использования штатива называется сотрясением камеры. Это может привести к смазыванию изображения. Во избежание сотрясения камеры обратите внимание на следующее:

- Держите камеру неподвижно, как показано на предыдущей странице.
- Нажмите кнопку спуска затвора наполовину для автофокусировки, затем медленно нажмите кнопку спуска затвора полностью.

- $\overline{\mathbb{R}}$
- Если сразу полностью нажать кнопку спуска затвора или нажать ее наполовину, а затем сразу же до упора, камера производит съемку с некоторой задержкой.
- Даже во время отображения меню, воспроизведения или записи изображения можно немедленно вернуться в режим готовности к съемке, наполовину нажав кнопку спуска затвора.

# **Быстрая настройка**

Можно непосредственно выбирать и задавать функции съемки при их отображении на ЖК-дисплее. Это называется экраном быстрой настройки.

предусмотрено два типа экрана быстрой настройки: Q быстрая настройка и INFO. быстрая настройка.

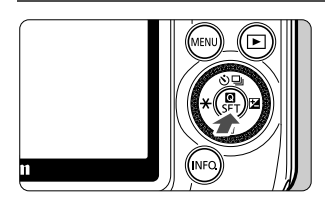

#### **1** <sup>Q</sup> **Быстрая настройка**

 $\bullet$  Коснитесь  $\lceil \bullet \rceil$  на экране или нажмите  $<$   $\blacksquare$ /SET >.

#### B**Быстрая настройка**

- Нажмите и удерживайте кнопку <INF0,>, пока не появится экран быстрой настройки INFO., показанный на следующей странице.
- Отобразится экран быстрой настройки.

## **2 Задайте требуемую функцию.**

- Коснитесь функции, которую необходимо настроить.
- Отобразится выбранная функция и руководство.
- На открывшемся экране коснитесь функции и настройте ее.
- $\blacktriangleright$  Также при нажатии кнопки <INF0.> становятся доступны функции с дополнительными настройками.
- Для выбора и настройки функции можно нажать кнопки  $\leq$   $\neq$  >,  $\leq$   $\geq$   $\geq$ , <▲ گ/ < vли < ▼ m> главного диска управления или повернуть главный диск управления.
#### **Интеллектуальный сценарный режим**

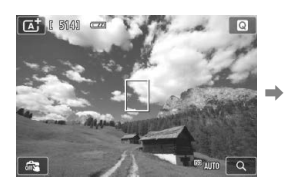

#### **Режимы базовой зоны**

## $AFXZZ$

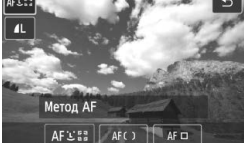

#### **<u><b>•** Быстрая настройка ИБРО. Быстрая настройка</u>

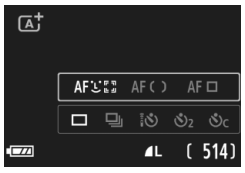

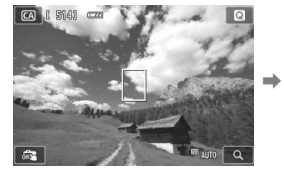

#### **Режимы творческой зоны**

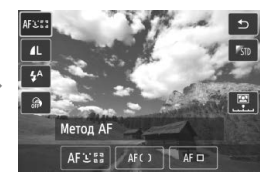

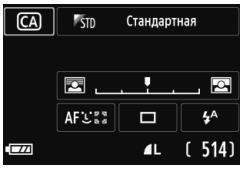

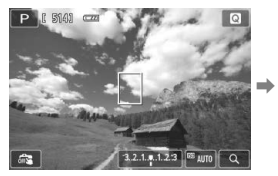

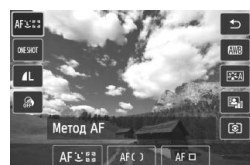

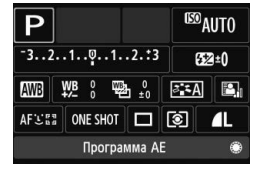

## **3 Произведите съемку.**

 Для съемки полностью нажмите кнопку спуска затвора.

#### **Функции, которые можно задать с помощью быстрой настройки**

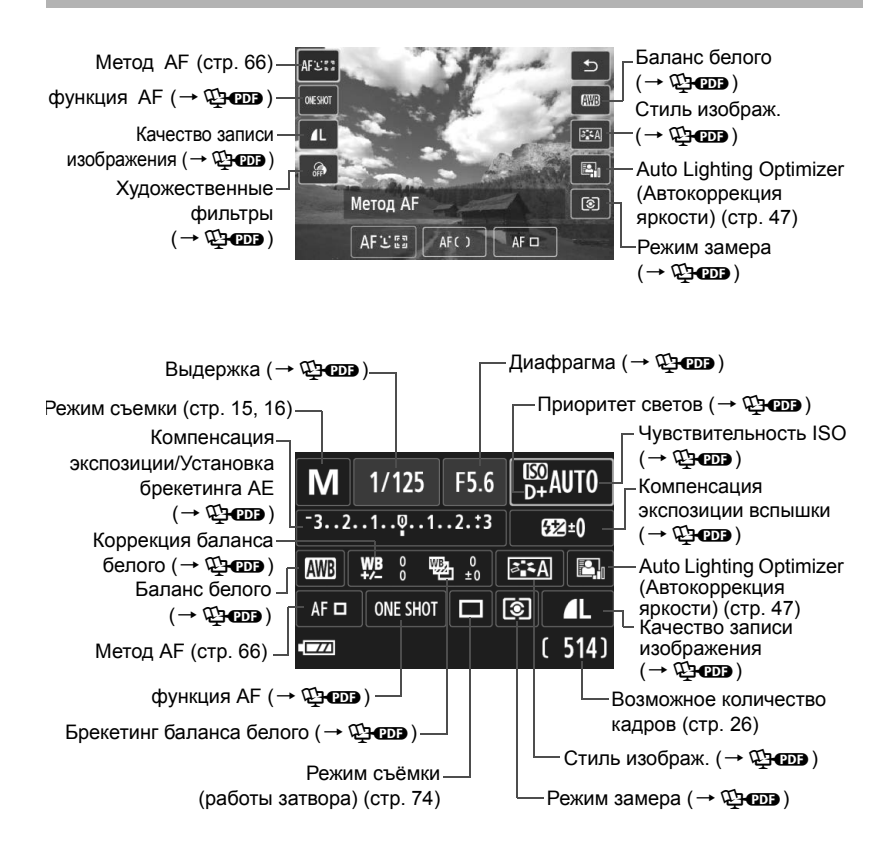

## 3**Использование меню**

С помощью меню можно задавать различные параметры, такие как качество записи изображений, дату/время и т.д. Для управления меню используйте кнопку <MENU>, главный диск управления и кнопку < $\textsf{Q}/\textsf{Q}$  $SET >$ .

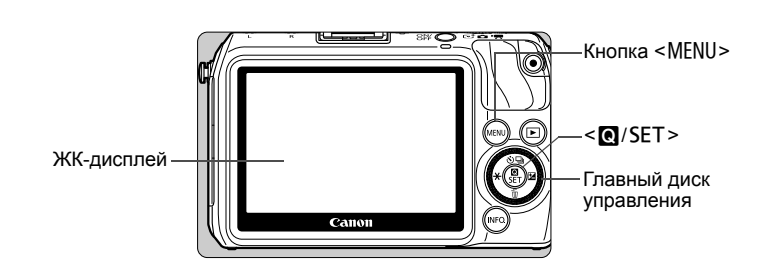

**Экран меню**

Открывается меню, связанное с текущим режимом съемки.

#### **Интеллектуальный сценарный режим**

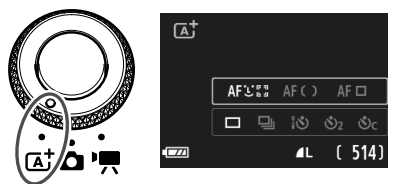

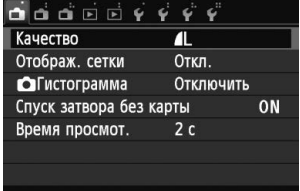

#### **Режимы базовой зоны**

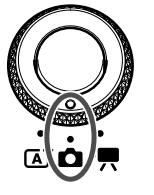

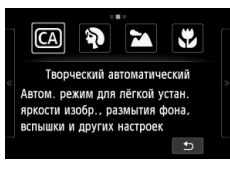

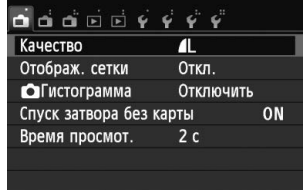

#### **Режимы творческой зоны**

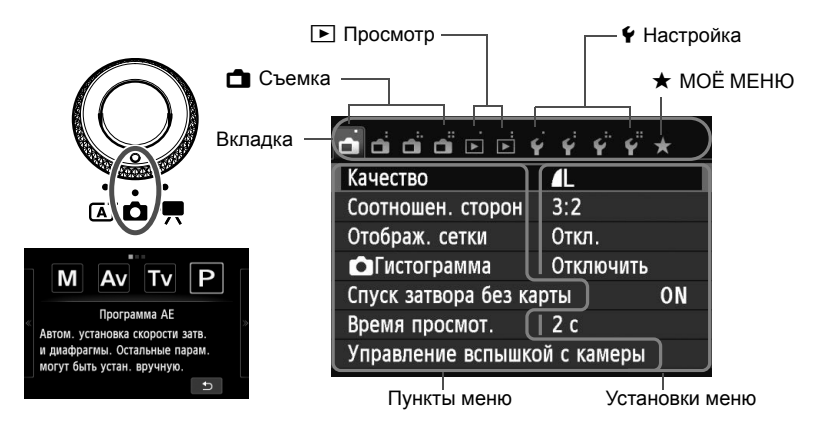

#### **Видеосъемка**

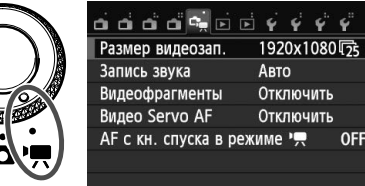

## **Порядок работы с меню**

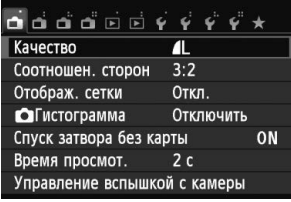

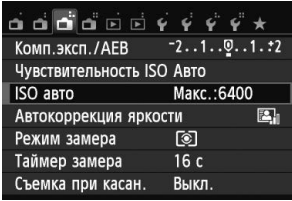

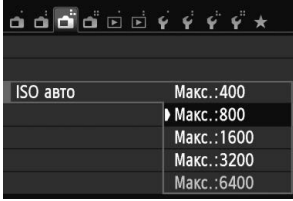

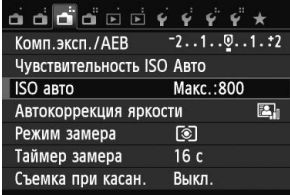

### **1 Отобразите экран меню.**

 $\bullet$  Нажмите кнопку <MENU>.

## **2 Выберите вкладку меню.**

- Для выбора вкладки нажмите кнопку <◀  $\star$ >/<▶ 図>.
- Например, вкладка [A**3**] относится к экрану, отображаемому при выборе третьего значка [ ] в левой части вкладки **А** (Съемка).

## **3 Выберите требуемый вариант.**

 Для выбора элемента нажмите кнопку <▲ گ/델>/<▼ m̄>, а затем нажмите  $<$   $Q/SET$   $>$ .

### **4 Выберите значение.**

- Нажмите кнопку <▲  $\mathcal{S}/\mathbb{Q}$ >/<▼  $\tilde{m}$ > или <◀⊁>/<▶ 函>, чтобы выбрать настройку. (Некоторые настройки можно выбрать с помощью кнопки <▲ у/ Э>/<▼ то>, а другие настройки можно выбрать с помощью кнопки <◀⊁>/<▶⊠>).
- Текущая настройка указана синим цветом.

## **5 Задайте требуемое значение.**

 $\bullet$  Нажмите < $\bullet$ /SET > для настройки.

## **6 Выйдите из режима настройки.**

- Для возвращения к экрану параметров съемки нажмите кнопку <MENU>.
- $\overline{\mathbb{E}}$  → На шаге 2 также можно повернуть диск < s>, чтобы выбрать вкладку меню. Для шагов со 2 по 5 можно также использовать сенсорный экран ЖКдисплея (стр. 45).
	- $\bullet$  Для отмены нажмите кнопку <MENU>.

## 3**Форматирование карты памяти**

Новую карту памяти или карту памяти, ранее отформатированную в другой камере или на компьютере, необходимо отформатировать в этой камере.

**При форматировании карты памяти с нее стираются все данные. Стираются даже защищенные изображения, поэтому убедитесь, что на карте нет важной информации. При необходимости перед форматированием карты перенесите изображения на персональный компьютер и т.д.**

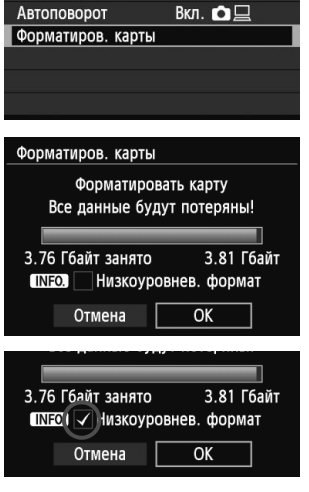

 $\mathbf{a}$   $\mathbf{a}$   $\mathbf{a}$   $\mathbf{b}$   $\mathbf{c}$   $\mathbf{c}$   $\mathbf{c}$   $\mathbf{c}$   $\mathbf{c}$   $\mathbf{c}$   $\mathbf{c}$ 

Последоват.

Выбрать папку Нумер. файлов

#### **1 Выберите [Форматиров. карты].**

 На вкладке [5**1**] выберите [**Форматиров. карты**], а затем нажмите  $\leq$   $\blacksquare$ /SET >.

## **2 Отформатируйте карту.**

- Выберите [**ОК**], затем нажмите кнопку  $<$   $\blacksquare$ /SET >.
- После завершения форматирования снова отображается меню.
- Для выполнения низкоуровневого форматирования нажмите кнопку <INFO.>, чтобы установить напротив пункта [**Низкоуровнев. формат**] флажок <X>, затем выберите [**OK**].

## Выполняйте [Форматиров. карты] в перечисленных ниже случаях.

- **Используется новая карта.**
- **Карта была отформатирована в другой камере или на компьютере.**
- **Карта заполнена изображениями или данными.**
- **Отображается сообщение об ошибке, связанное с картой**  $(\rightarrow \text{Chom})$ .

#### **Что такое низкоуровневое форматирование?**

- Низкоуровневое форматирование следует выполнять в том случае, если скорость записи или чтения карты оказывается низкой или если требуется стереть с карты все данные.
- Поскольку низкоуровневое форматирование удаляет все секторы записи на карте памяти, такое форматирование может занять больше времени по сравнению с обычным.
- Низкоуровневое форматирование можно остановить, выбрав [**Отмена**]. Даже в этом случае обычное форматирование будет завершено и карту можно будет использовать обычным образом.

- û При форматировании карты памяти или удалении с нее данных изменяется только информация о размещении файлов. Полное стирание фактических данных не производится. Помните об этом, продавая или выбрасывая карту. При утилизации карты памяти выполните низкоуровневое форматирование или уничтожьте карту физически, чтобы исключить кражу личных данных с карты.
	- **Перед использованием новой карты Eye-Fi, необходимо установить на компьютер программное обеспечение с карты. Затем отформатируйте карту памяти в камере.**

R. Емкость карты памяти, отображаемая на экране форматирования карты, может быть меньше емкости, указанной на карте.

 В данном устройстве используется технология exFAT, лицензированная корпорацией Microsoft.

## **Переключение экрана ЖК-дисплея**

### B**Быстрая настройка**

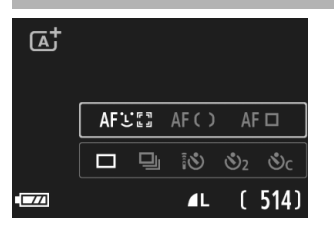

 $\bullet$  При каждом нажатии кнопки <INF0.> на ЖК-дисплее выполняется переключение между экраном ЖКДвидоискателя и экраном быстрой настройки (стр. 36).

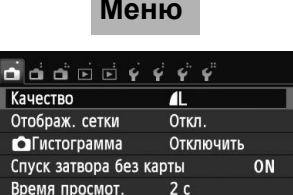

 Появляется при нажатии кнопки <MENU>. Для возврата к экрану ЖКД-видоискателя снова нажмите эту кнопку.

## **Меню Снятое изображение**

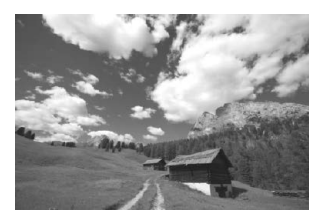

 Появляется при нажатии кнопки < $\blacktriangleright$  >. Для возврата к экрану ЖКД-видоискателя снова нажмите эту кнопку.

 $\overline{\mathbb{R}}$ Даже если отображен экран меню или отснятое изображение, нажатие кнопки спуска затвора позволит произвести съемку немедленно.

## d **Использование сенсорного экрана <sup>и</sup> главного диска управления**

ЖК-дисплей — это сенсорная панель, которой можно управлять с помощью пальцев.

Также на задней панели камеры можно поворачивать главный диск управления и нажимать кнопки, расположенные сверху, снизу, слева или справа.

Для работы с этой камерой можно касаться ЖК-дисплея или пользоваться главным диском управления (поворачивая его или нажимая кнопки, расположенные сверху, снизу, слева или справа) для выбора элемента, а потом нажимать центральную кнопку главного диска управления для настройки параметров.

## **Сенсорный экран**

#### **Касание**

#### **Быстрая настройка (Образец экрана)**

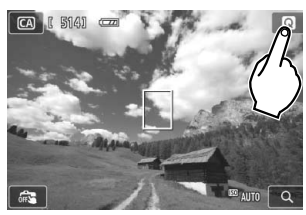

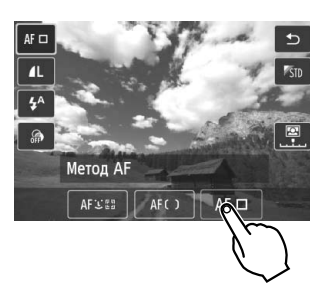

- Касайтесь ЖК-дисплея только пальцами, кратковременно нажимая на него.
- С помощью касания на ЖК-дисплее можно выбирать разные отображаемые меню, значки и т.п.
- Доступные для касания значки отображены в рамке (за исключением экрана меню).
- При касании [<sup>+</sup>) будет выполнен возврат на предыдущий экран.

#### **Действия с использованием касания экрана**

- $\bullet$  Установка функций меню после нажатия кнопки <MENU>
- Быстрая настройка
- $\bullet$  Настройка функции после нажатия кнопки < $\blacktriangle$   $\bullet$ /  $\text{Q}$ /  $\text{Q}$ i>, < $\blacktriangledown$   $\text{m}$ >, < $\blacktriangleleft$   $\text{H}$ > ипи  $\leq$   $\blacktriangleright$   $\mathbb{Z}$
- Съемка при касан.
- Операции воспроизведения

#### **Перемещение пальца по экрану Экран меню (Образец экрана)**

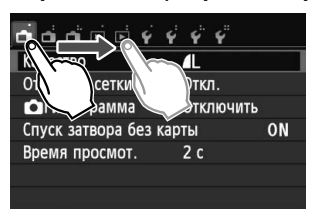

 Коснувшись ЖК-дисплея, проведите по нему пальцем.

#### **Отображение шкалы (образец экрана)**

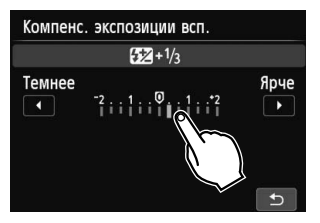

#### **Действия с использованием перемещения пальца по экрану**

- Выбор вкладки или пункта меню после нажатия кнопки <MENU>
- Задание настройки шкалы
- Быстрая настройка
- Операции воспроизведения (с помощью скольжения)

#### **Главный диск управления**

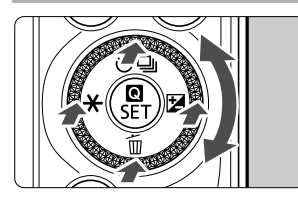

Чтобы выбрать функцию, поверните диск управления или нажмите на верхний, нижний, левый или правый край. Нажав < <sup>O</sup>/SET > в центре, можно настроить выбранную функцию.

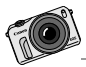

Пусть ваша камера EOS M станет вашим постоянным спутником. Документируйте особые моменты - от исключительных до повседневных.

# **Интеллектуальный сценарный режим + Режимы базовой зоны**

**2**

В этой главе рассматривается порядок съемки с использованием интеллектуального сценарного режима и режима базовой съемки.

Режимы базовой зоны позволяют нацеливать камеру и выполнять съемку путем нажатия кнопки затвора. Однако также можно использовать размытие фона (стр. 55), применять эффекты  $(\rightarrow Q$  обеспечивать соответствующие освещение и сцены  $(\rightarrow Q$ - $Q$ - $)$ .

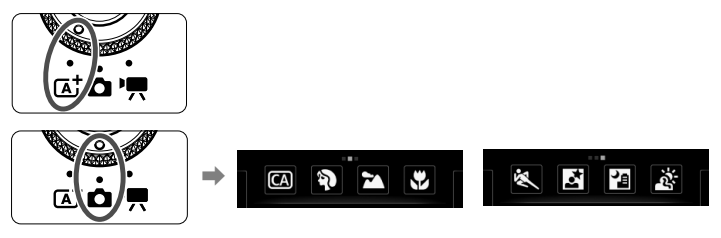

6 **О функции Auto Lighting Optimizer (Автокоррекция яркости)**  В режимах базовой зоны функция Auto Lighting Optimizer (Автокоррекция яркости) ( $\rightarrow$   $\mathbb{Q}$  -  $\mathbb{Q}$  ) автоматически оптимизирует изображение для получения наилучшей яркости и контрастности. Она также включена по умолчанию в режимах творческой зоны.

## A**Полностью автоматическая съемка (Интеллектуальный сценарный режим)**

#### **<**A**> является полностью автоматическим режимом. Камера анализирует условия съемки и автоматически подбирает оптимальные параметры съемки.**

При использовании интеллектуального сценарного режима камера всегда выполняет фокусировку автоматически. В меню или на экране быстрой настройки можно выбрать один из трех методов автофокусировки.

При выборе [У (лицо)+Слежение] лицо человека будет распознано и на нем будет выполнена фокусировка (стр. 66). [**FlexiZone - Multi**] упрощает фокусировку на движущемся объекте (стр. 68). [**FlexiZone - Single**] использует только одну точку автофокусировки для фокусировки на необходимом объекте (стр. 69).

Использование настройки [u **(лицо)+Слежение**] описывается ниже.

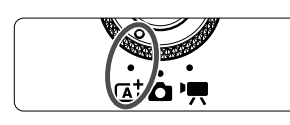

Точка автофокусировки

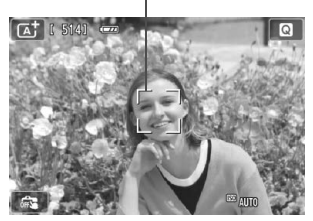

**1 Поверните диск установки режима в** положение < $A^+$ >.

## **2 Проверьте точку автофокусировки.**

- После определения лица, появится точка автофокусировки <[.]>, окружающая лицо, на котором будет выполнена фокусировка.
- Также лицо или объект съемки можно выбрать, коснувшись экрана ЖКдисплея. Если объектом съемки не является лицо, будет отображено < : >.
- Если камера не может определить лица людей либо если вы коснулись дисплея, но не выбрали лицо или объект, камера переключится в режим [**FlexiZone - Multi**] с функцией автоматического выбора (стр. 68).

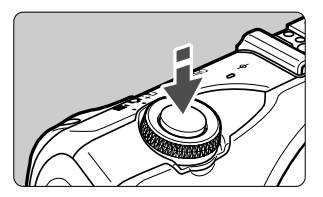

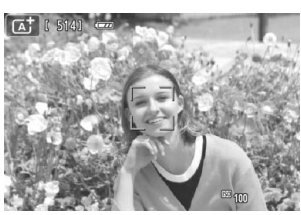

#### **3 Сфокусируйтесь на объект.**

- Для фокусировки нажмите кнопку спуска до половины.
- После завершения наводки на резкость точка автофокусировки загорится зеленым цветом и прозвучит звуковой сигнал.

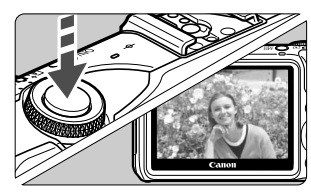

#### **4 Произведите съемку.**

- Полностью нажмите кнопку спуска затвора.
- Снятое изображение отображается приблизительно в течение 2 с на ЖКдисплее.

 $\blacksquare$ 

- $\bullet$  При использовании режима < $A^+$ > для съемки пейзажей и закатов, а также вне помещения цвета получаются более насыщенными. Если нужный тон цвета не получен, воспользуйтесь режимом творческой зоны, выберите отличный от < $\sqrt{2.34}$ > стиль изображения и сделайте снимок ( $\rightarrow$   $\mathfrak{P}$ -готэ).
- Охват изображения составляет приблизительно 99% (когда качество записи изображения установлено на JPEG  $\blacktriangleleft$ L).
- При серийной съемке для всех кадров применяется экспозиция, установленная для первого кадра.
- Если камера не используется и истекло время, заданное в пункте [**Автооткл. ЖКД**] на вкладке [5**2: Энергосбережение**] ЖК-дисплей выключится автоматически. После выключения ЖК-дисплея и истечения времени, заданного в пункте [**Автооткл. камеры**], питание будет автоматически отключено.
- При использовании стереофонического аудио/видеокабеля или кабеля HDMI (оба продаются отдельно) можно настроить отображение снимаемого изображения на экране телевизора ( $\rightarrow$   $\mathbb{Q}$ - $\mathbb{Z}$ ).

#### **Часто задаваемые вопросы** ႙

#### **Точка автофокусировки не становится зеленой, а фокусировка не выполнена.**

Попробуйте выполнить фокусировку еще раз, наведя точку автофокусировки на область с хорошо выраженной контрастностью ярких/темных участков, затем нажмите кнопку спуска затвора наполовину. Также фокусировка может оказаться невозможной, если вы находитесь на слишком близком расстоянии от объекта. Отойдите подальше от объекта и произведите съемку.

#### **Несколько точек автофокусировки отображаются зеленым цветом.**

Фокусировка была выполнена на всех зеленых точках автофокусировки. Когда точка автофокусировки, охватывающая необходимый объект, становится зеленой, можно производить съемку.

#### **При нажатии кнопки спуска затвора наполовину фокусировка на объект не производится.**

Если вы используете объектив EF или EF-S, то при установке переключателя режима фокусировки на объективе в положение <**MF**> (фокусировка вручную) будет применяться фокусировка вручную. Установите переключатель режима фокусировки на объективе в положение <**AF**> (автофокусировка).

## **При установленной вспышке Speedlite 90EX** (+  $\Phi$ **OD)**

(При использовании вспышки возникает незначительная задержка после нажатия кнопки затвора полностью до съемки изображения.)

#### **Вспышка сработала при съемке в дневное время.**

Для объектов в контровом свете (освещенных сзади) вспышка может включиться для смягчения глубоких теней. Если необходимо, чтобы вспышка не включалась, переключите кнопку питания вспышки Speedlite в положение <OFF>.

#### **Вспышка сработала, и изображение получилось слишком ярким.** Отойдите подальше от объекта и произведите съемку. При съемке со вспышкой, если объект находится слишком близко к камере, изображение может получиться слишком ярким (переэкспонирование).

#### **Вспышка сработала, но фотография получилась темной.** Объект съемки находился на слишком большом расстоянии от камеры. См. раздел «Эффективная дальность вспышки» ( $\rightarrow$  Фэсов) и произведите съемку.

 **При использовании вспышки нижняя часть изображения получилась неестественно темной.**

Объект находился слишком близко от камеры, и в кадр попала тень от оправы объектива. Объект должен находиться не ближе 1 м от камеры. Если на объектив была установлена бленда, перед съемкой со вспышкой снимите бленду.

## A**Приемы съемки в полностью автоматическом режиме (Интеллектуальный сценарный режим)**

При использовании цифровых камер необходимо использовать карту памяти с достаточной емкостью. Если невозможно принять решение относительно композиции или режима съемки, следует использовать съемку в различных композициях и режимах. Даже если изображение на снимке будет немного размыто, оно все равно может передать настроение. Неудачные и ненужные снимки всегда можно удалить, поэтому обязательно попробуйте отснять несколько снимков.

#### **Изменение композиции кадра**

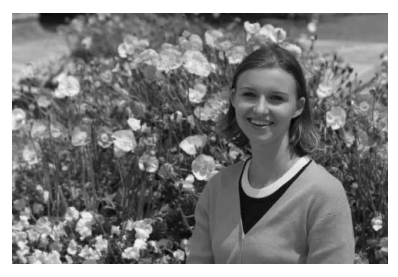

В зависимости от сцены вы можете поместить объект не в центре, а справа или слева и включить в снимок фон. Это позволит придать снимку дополнительное ощущение сбалансированности и глубины. При нажатии кнопки спуска затвора наполовину для фокусировки на неподвижный объект фокусировка фиксируется на расстоянии до этого объекта. Затем направьте камеру вправо или влево и полностью нажмите кнопку затвора. Это называется «фиксацией фокусировки». Фиксация фокусировки возможна и в других режимах базовой зоны (кроме режима < $\&$  > Спорт).

### **Значки сцены**

При съемке с использованием режима < $A^+$ > будет отображен значок, представляющий сцену , обнаруженную камерой.

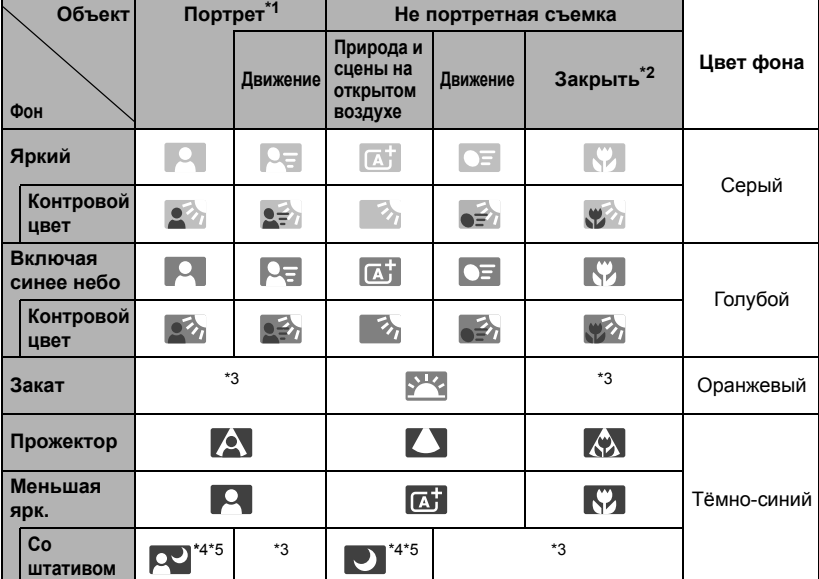

\*1 : Отображается, когда для метода автофокусировки выбрано значение [u**+Слежение**]. Если задан другой метод автофокусировки, будет отображен значок «Не портретная съемка», даже если в фокусе обнаружен человек.

- \*2 : Отображается при наличии информации о расстоянии для установленного объектива. При использовании удлинительного кольца или насадки на объектив отображаемый значок может не соответствовать снимаемой сцене.
- \*3 : Будет отображен значок, соответствующей обнаруженной сцене.
- \*4 : Отображается при использовании штатива для съемки в условиях низкой освещенности или ночью.
- \*5 : Отображается при использовании каких-либо из объективов, перечисленных ниже:
	- EF 24 mm f/2.8 IS USM EF 28 mm f/2.8 IS USM
	- EF 300 mm f/2.8L IS II USM EF 400 mm f/2.8L IS II USM
	- EF 500 mm f/4L IS II USM EF 600 mm f/4L IS II USM
	-
	-
- 
- 
- 
- EF-S 18-55 mm f/3.5-5.6 IS II EF-S 18-135 mm f/3.5-5.6 IS STM
- EF-S 55-250 mm f/4-5.6 IS II Объективы со стабилизацией изображения IS, выпущенные в 2012 г. или позднее.
- \* Для некоторых сюжетов или условий съемки отображаемый значок может не совпадать с фактической сценой.

## **Выбор режима съемки**

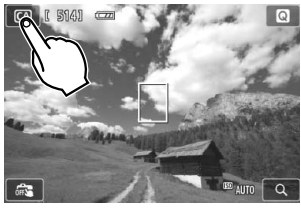

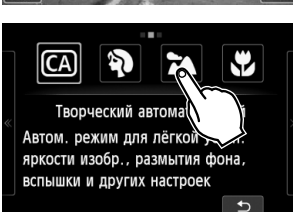

## **С** помощью  $\bullet$

#### **1 Коснитесь значка режима съемки <sup>в</sup> левом верхнем углу экрана.**

- Откроется экран выбора режима съемки.
- **2 Коснитесь экрана, чтобы выбрать режим съемки.**
	- Также режим съемки можно выбрать на экране быстрой настройки INFO.

Коснитесь стрелки на одной из сторон экрана для перехода на другую страницу.

Экран режимов съемки содержит три страницы, экран творческой зоны — одну страницу, а режим базовой зоны — две страницы.

#### **Режимы творческой зоны**

Можно выбрать следующие настройки:  $M$ : Ручной режим,  $Av$ : AE с приорит.диафрагмы,  $Tv: AE$  с приорит. выдержки и  $P:$  Программа AE.

#### **Режимы базовой зоны**

 $\textcircled{A}:$  Творческий автоматический,  $\textbf{a}:$  Портрет,  $\textbf{a}:$  Пейзаж,  $\textbf{b}:$  Крупный план,  $\bigotimes$ : Спорт,  $\bigotimes$ : Ночной портрет,  $\bigotimes$ : Съемка с рук ночью,  $\bigotimes$ : HDR контрового света

### С помошью '

'П: Автоэкспозиция, Ричная экспозиция

## C**Съемка <sup>в</sup> творческом автоматическом режиме**

В режиме < [4] > можно просто настроить размытие фона, изменить режим съёмки (работы затвора) или управление срабатыванием установленной вспышки Speedlite. Также можно выбрать определенный вариант атмосферы съемки, чтобы передать ее на снимке. Настройки по умолчанию идентичны настройкам режима < $A^+$ >.

.<br>\* СА означает «Творческий автоматический».

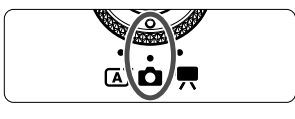

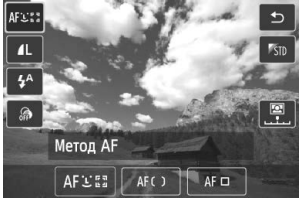

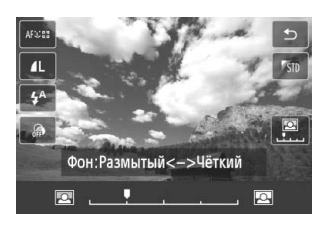

- **1 Установите диск установки режима в положение <**z**>, а затем**  $B = B$ **выберите**<br>  $C = C$  $A$
- **2 Вызовите отображение экрана быстрой настройки.**
	- С помощью **Q** экрана быстрой настройки можно проверить действие эффекта при настройке функции (кроме [**Фон:Размытый <-> Четкий**]).
- **3 Задайте требуемую функцию.**
	- $\bullet$  Выберите функцию, а затем коснитесь  $\lceil \bigcirc \rceil$ .
	- Отобразится выбранная функция и руководство по функциям (→ ФЭФЭ).
	- Порядок настройки и сведения о каждой функции см. на следующей странице.

#### **4 Произведите съемку.**

Нажмите кнопку спуска затвора.

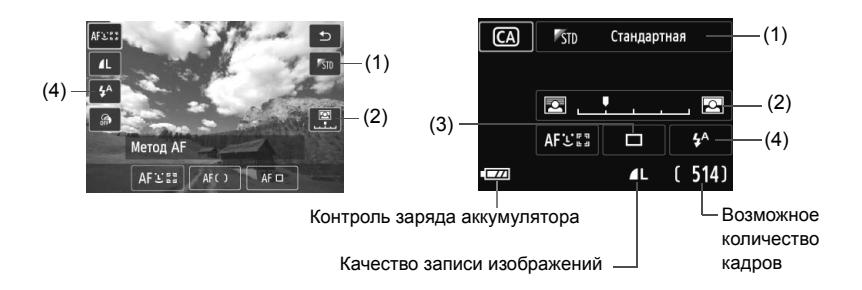

- **(1) Выбор атмосферы съемки (<sup>@</sup> Быстрая настройка / INFO. Быстрая настройка)** Можно выбрать определенный вариант атмосферы съемки, чтобы передать ее на снимке.
- **(2) Размытие/повышение резкости фона** (Q Быстрая настройка / B Быстрая настройка)

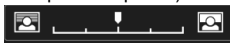

Если переместить метку указателя влево, фон будет выглядеть более размытым. Если переместить ее вправо, фон будет выглядеть более резким. Если фон требуется размыть, см. раздел «Съемка портретов» на стр. 56. В зависимости от объектива и условий съемки фон может выглядеть не таким размытым. При использовании вспышки эта настройка не применяется.

**(3) Режим съёмки (работы затвора) (INFO. Быстрая настройка)** 

#### <u> **Покадровая съёмка**:

Съемка за один раз одного изображения.

#### <i> **Серийная съёмка**:

При полном нажатии кнопки спуска затвора производится серийная съемка. Позволяет снимать со скоростью примерно 4,3 кадра/с.

#### <Q> **Таймер: 10с/Дист.управл.**:

Съемка производится в течение 10 с после нажатия кнопки спуска затвора. Также можно воспользоваться пультом ДУ.

#### <l> **Таймер автоспуска**: **2 с**:

Съемка производится в течение 2 с после нажатия кнопки спуска затвора.

#### <q> **Таймер автосп.: Серийная**:

Коснитесь [▲]/[▼], чтобы задать число кадров (от 2 до 10), снимаемых с помощью таймера автоспуска. Спустя 10 с после нажатия кнопки спуска затвора, будет снято установленное количество кадров.

#### **(4) Включение установленной вспышки Speedlite 90EX** (Q Быстрая

настройка / INFO. Быстрая настройка)

- $4^4$  > Авто вспышка : Вспышка срабатывает автоматически, когда это необходимо.
- $\langle 4 \rangle$  Вспышка вкл. : Вспышка срабатывает всегда.
- <b> **Вспышка откл.** : Вспышка отключена.
- \* Если установлена другая вспышка, отличная от Speedlite 90EX, для режима вспышки будет выбрано значение «Вспышка вкл.».

6. При изменении режима съемки или при переключении кнопки питания в положение < OFF > для функций, настроенных на этом экране будут восстановлены значения по умолчанию. Однако настройки метода автофокусировки, параметров качества записи изображений, автоспуска и дистанционного управления будут сохранены. Для режимов творческой зоны, допускающих использование художественных фильтров, также будут сохранены настройки художественных фильтров.

## 2 **Съемка портретов (Портрет)**

Этот режим размывает фон, чтобы выделить человека. Кроме того, в этом режиме телесные тона и волосы выглядят мягче.

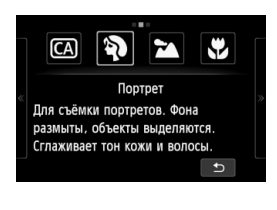

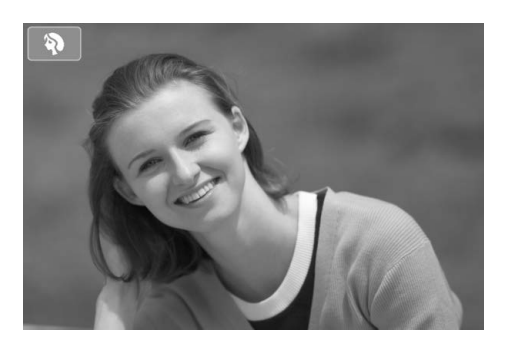

#### **Эй⊱ Рекомендации по съемке**

 **Чем больше расстояние между объектом и фоном, тем лучше.** Чем больше расстояние между объектом съемки и задним планом, тем более размытым будет выглядеть задний план. Кроме того, объект лучше выделяется на равномерном темном фоне.

#### **Используйте телеобъектив.**

В случае зум-объектива используйте диапазон телефото и скомпонуйте кадр таким образом, чтобы поясной портрет объекта занимал весь кадр. При необходимости подойдите ближе.

#### **Сфокусируйтесь на лицо.**

Убедитесь, что точка автофокусировки, охватывающая лицо, стала зеленой.

- ⊡
- Настройка по умолчанию < · Э> (Серийная съёмка). Если нажать кнопку спуска затвора и удерживать ее нажатой, производится серийная съемка, позволяющая запечатлеть различные позы и выражения лиц (макс. 4,3 кадра/с).
	- В режиме съемки портретов рекомендуется использовать Speedlite 90EX или аналогичную вспышку.

## 3 **Съемка пейзажей (Пейзаж)**

Подходит для панорамных снимков, в которых все должно быть в фокусе — и ближние, и удаленные объекты. Обеспечивает яркие синие и зеленые цвета, а также очень резкие и четкие изображения.

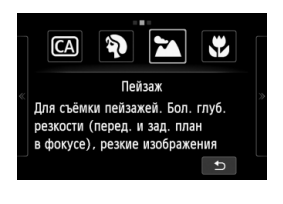

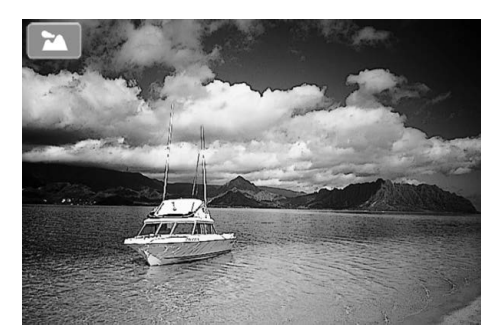

#### **Рекомендации по съемке**

 **В случае зум-объектива используйте широкоугольный диапазон.** При использовании широкоугольного положения зум-объектива ближние и дальние объекты получаются более резкими, чем при использовании положения телефото. Это также увеличит панорамную глубину пейзажей.

#### **Съемка ночных сюжетов.**

Когда вспышка будет отключена, этот режим < 2> хорошо подходит для съемки ночных сюжетов. Во избежание сотрясения камеры установите камеру на штатив.

## 4 **Съемка крупным планом (Крупный план)**

Для съемки цветов и небольших объектов с близкого расстояния. Чтобы мелкие объекты выглядели намного крупнее, используйте макрообъектив (продается отдельно).

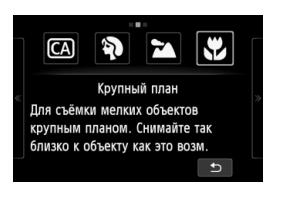

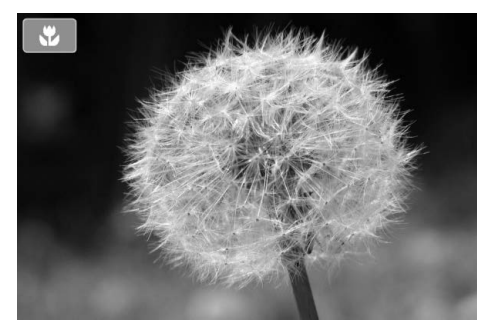

### **Э Рекомендации по съемке**

#### **Не перегружайте задний план.**

Если на фоне нет других цветов, листьев и пр., находящийся близко к камере объект съемки будет больше выделяться.

#### **Располагайтесь как можно ближе к объекту.**

Проверьте минимальное расстояние фокусировки объектива. На некоторые объективы нанесена специальная маркировка, например <4**0,25м**>. (В этом примере указывается минимальное расстояние фокусировки, составляющее 25 см.) Минимальное расстояние фокусировки для объектива измеряется от отметки < $\Theta$  > (фокальная плоскость) на корпусе камеры до объекта. Если объект находится слишком близко к камере, фокусировку невозможно выполнить.

 **В случае зум-объектива используйте диапазон телефото.** В случае зум-объектива при использовании диапазона телефото объект получается крупнее.

## 5**Съемка движущихся объектов (Спорт)**

Используйте этот режим для съемки движущихся объектов.

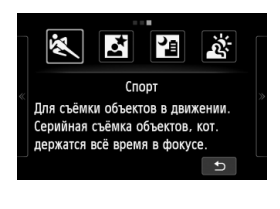

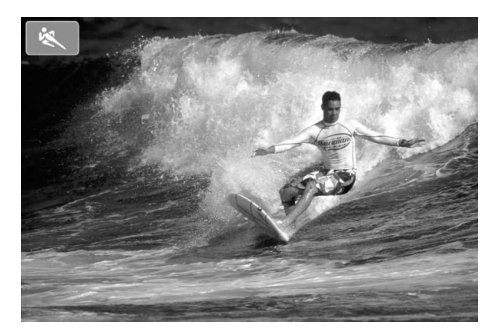

### **Рекомендации по съемке**

#### **Пользуйтесь серийной съемкой.**

Когда вы нажимаете кнопку спуска затвора наполовину, камера выполняет фокусировку и фиксируется точка автофокусировки. Во время фокусировки камеры звучит звуковой сигнал. Если выполнить наведение на резкость не удалось, точка автофокусировки загорится оранжевым цветом.

Когда будет достигнут желаемый результат, нажмите кнопку спуска затвора до конца, чтобы сделать снимок. Если удерживать кнопку спуска затвора полностью нажатой, камера продолжит фокусировку и включится режим серийной съемки, который позволит вам запечатлеть каждое изменение движения.

Скорость серийной съемки (максимальное число кадров в секунду) зависит от используемых объективов.

- EF-M 18-55 mm f/3.5-5.6 IS STM: прибл. 1,7 кадра/с
- EF-M 22 mm f/2 STM: прибл. 1,2 кадра/с
- объективы EF и EF-S: прибл. 4,3 кадра/с

В условиях низкой освещенности, когда более вероятно сотрясение камеры, в левой нижней части ЖК-дисплея мигает индикация выдержки. Держите камеру неподвижно и произведите съемку.

## 6**Съемка портретов <sup>в</sup> ночное время (Ночной портрет) (Со штативом)**

Установите вспышку Speedlite 90EX и выполните съемку портретов с красивыми яркими ночными сценами в качестве фона.

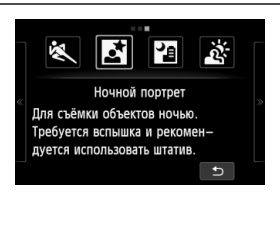

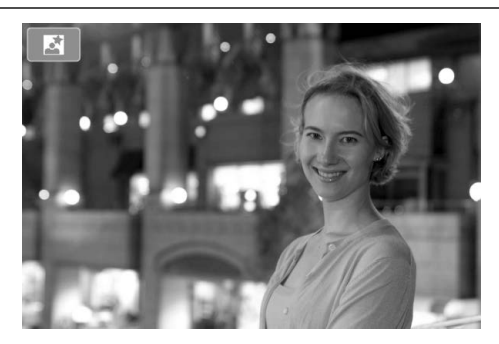

### **Рекомендации по съемке**

#### **Используйте широкоугольный объектив и штатив.**

В случае зум-объектива установите его в широкоугольное положение для получения более широкого ночного вида. Кроме того, для предотвращения сотрясения камеры используйте штатив.

#### **Съемка портретов без вспышки.**

Если кнопка питания Speedlite находится в положении < $ON$ >, в условиях низкого освещения вспышка Speedlite сработает автоматически для получения портрета хорошего качества. Выведите изображение на экран для проверки уровня яркости. Если объект выглядит темным, приблизьтесь к нему и произведите съемку еще раз. Эффективная дальность действия вспышки описывается в разделе «Эффективная дальность вспышки» ( $\rightarrow$   $\mathbb{Q}$ - $\mathbb{Q}$ ). Для съемки ночной сцены без снимаемого человека выключите Speedlite.

#### **Также можно сделать снимок при использовании другого режима.**

Так как при съемке ночью вероятно сотрясение камеры, рекомендуется также произвести съемку в режиме < $A^+$ > и < $B$ >.

- Попросите объект съемки не двигаться даже после срабатывания вспышки. При использовании вспышки с таймером автоспуска, индикатор таймера автоспуска/
	- подсветки для автофокусировки кратковременно загорается после съемки изображения. При съемке ночных сюжетов или сцен с большим количеством точечных источников света камера может не выполнить автоматическую фокусировку. В таких случаях рекомендуется установить для настройки [**Метод AF**] значение [**FlexiZone - Single**]. Если камера все еще не может выполнить фокусировку автоматически, задайте для режима фокусировки значение [**MF**] и выполните фокусировку вручную.

 $\overline{\mathbb{R}}$ 

## F**Съемка ночных сюжетов <sup>с</sup> рук (Съемка <sup>с</sup> рук ночью)**

Предназначена для съемки ночных сюжетов, когда камеру держат в руках. При фотографировании камера создает четыре снимка в режиме серийной съемки для создания одной яркой фотографии со снижением воздействия от сотрясения камеры.

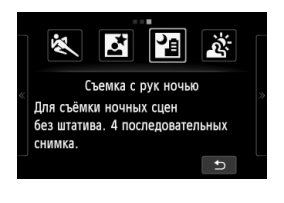

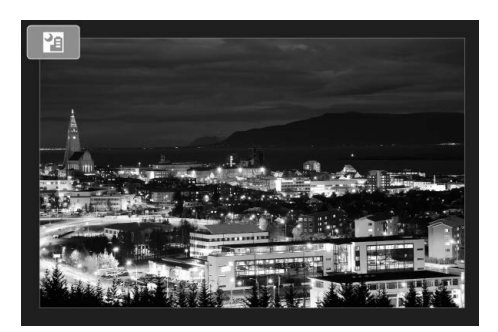

### **Рекомендации по съемке**

#### **Держите камеру крепко.**

При съемке камеру следует держать в руках крепко и устойчиво. Если снимки серийной съемки значительно смещены из-за сотрясения камеры и т.п., это может повлиять на правильность сопоставления конечного изображения.

#### **При установленной вспышке Speedlite 90EX**

 **Если выполняется съемка только ночных сюжетов, отключите Speedlite.**

Если выполняется съемка только ночных сюжетов, отключите вспышку.

#### **Если вы хотите снять портрет, включите Speedlite.**

Чтобы снять хороший портрет, для первого кадра используйте вспышку. Попросите модель не двигаться, пока все четыре серийных кадра не будут отсняты. Эффективная дальность действия вспышки при съемке людей описывается в разделе «Эффективная дальность вспышки» ( $\rightarrow$  Фэспэ).

## G**Съемка сюжетов <sup>с</sup> подсветкой сзади (HDR контрового света)**

Съемка сюжетов с яркими и темными областями. При съемке изображения будет сделано три снимка серией с различными показателями экспозиции. Потеря деталей в освещении и теней может снизить качество конечного изображения.

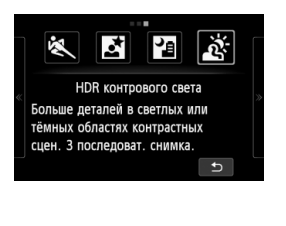

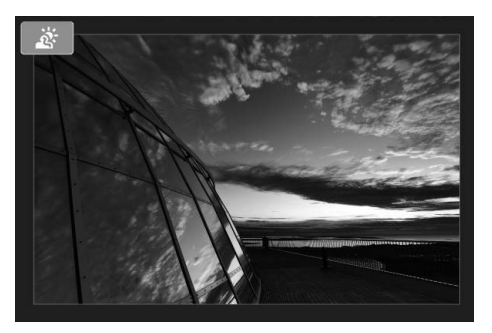

### **Рекомендации по съемке**

#### **Держите камеру крепко.**

При съемке камеру следует держать в руках крепко и устойчиво. Если снимки серийной съемки значительно смещены из-за сотрясения камеры и т.п., это может повлиять на правильность сопоставления конечного изображения.

## **()** < $F_1$  <  $F_2$  (Съемка с рук ночью)

- При съемке ночных сцен и других сцен с несколькими точечными источниками света камера не может выполнить фокусировку автоматически. В таких случаях выберите режим фокусировки [**MF**] и выполните фокусировку вручную.
- Если при съемке со вспышкой фон объекта съемки находится на достаточно близком расстоянии для освещения вспышкой или ночная сцена имеет только несколько источников света, кадры могут не совместиться. В результате может получиться размытая фотография.
- При съемке со вспышкой, если объект находится слишком близко к камере, изображение может получиться слишком ярким (переэкспонирование).
- Если при использовании Speedlite с автоматической настройкой угла охвата вспышки положение зумирования будет зафиксировано в широкоугольном диапазоне независимо от положения зумирования объектива. При использовании Speedlite с ручным переключением угла охвата вспышки производите съемку с головкой вспышки, установленной в широкоугольное (нормальное) положение.

#### **<**G**> (HDR контрового света)**

- Включится подсветка для автофокусировки.
- Невозможно использовать вспышку.
- Обратите внимание, что изображение может исказиться на снимке либо может появиться шум.
- Функцию «HDR контрового света» не рекомендуется использовать для чрезмерно освещенных или очень контрастных сюжетов.
- При съемке достаточно ярких объектов, например сцен с обычным освещением, изображение может выглядеть неестественно из-за применения эффекта HDR.

#### $\leq$  **FE** > (Съемка с рук ночью),  $\leq$   $\leq$  > (HDR контрового света)

- По сравнению с другими режимами область съемки уменьшается.
- $\bullet$  Значения  $\overline{3}$  +  $\blacktriangleleft$  L или  $\overline{3}$  выбрать нельзя. В других режимах съемки, если установлено значение  $\mathbb{RM}$  + 1 или  $\mathbb{RM}$ , изображение будет сохранено в 1.
- При снятии движущегося объекта могут получиться призрачные изображения объекта.
- Сопоставление изображения может сработать неправильно для повторяющейся структуры изображения (решетки, полосы и т.д.), плоских и однотонных изображений или значительно смещенных снимков, вызванных сотрясением камеры.
- По сравнению с обычным режимом съемки запись изображения на карту займет больше времени. Во время обработки изображений на экране отображается надпись **[BUSY]** и до завершения обработки сделать другой снимок невозможно.
- Во время съемки нельзя использовать художественные фильтры.
- Имитация конечных изображений недоступна.
- Если диск установки режима установлен в положение < $E$  > или <  $E > \frac{1}{2}$ , прямая печать невозможна. Выберите другой режим и выполните прямую печать.

## **• Просмотр изображений**

Далее объясняется самый простой способ просмотра изображений. Более подробную информацию о процедуре просмотра см. на стр. 81.

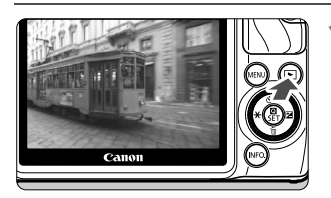

### **1 Выведите изображение на экран.**

- $\bullet$  Нажмите кнопку < $\blacktriangleright$ .
- Отобразится последнее снятое или последнее просматривавшееся изображение.
- Если индикатор питания установлен в положение < $OFF$  > и кнопка < $F$ > удерживается в нажатом положении в течение 2 секунд и дольше, питание будет установлено в положение < $ON$ > и откроется экран просмотра.

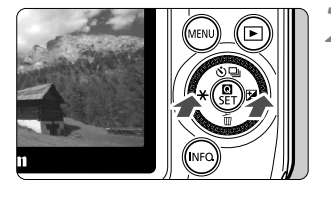

### **2 Выберите изображение.**

- $\bullet$  При нажатии кнопки  $\lt \blacktriangleleft \cdot \div$  отображается последнее отснятое изображение. При нажатии кнопки  $\leq$   $\geq$   $\geq$  отображается первое отснятое изображение.
- При каждом нажатии кнопки < $INFO.$ > изменяется отображаемая информация.

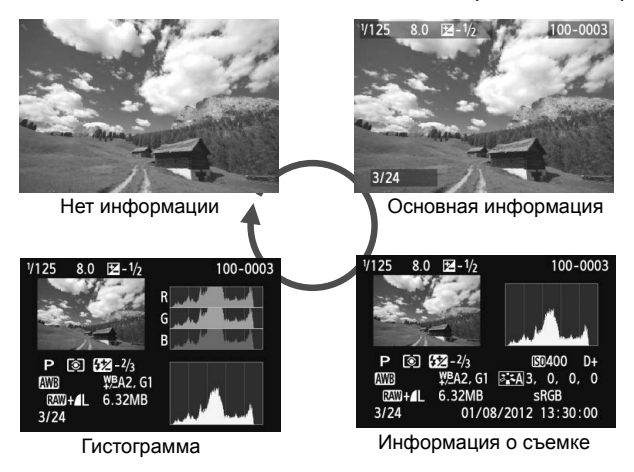

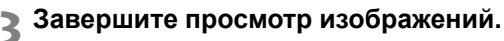

 $\bullet$  Нажмите кнопку < $\square$ > для выхода из режима просмотра изображений и возвращению к экрану ЖКД-видоискателя.

## **Изменение метода фокусировки**

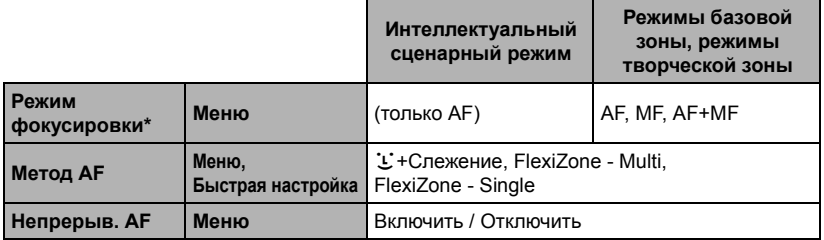

\* «Режим фокусировки» будет отображен после установки объектива EF-M.

\* Инструкции к объективам EF и EF-S см. в PDF-файле с инструкцией по эксплуатации камеры.

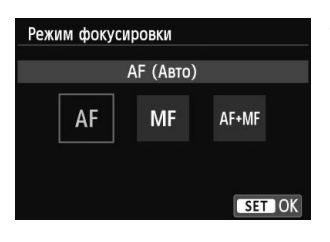

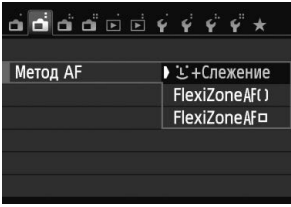

## **1 Выберите метод автофокусировки.**

- На вкладке [A**2**] выберите [**Режим фокусировки**], [**Метод AF**] или [**Непрерыв. AF**].
- Выберите параметр, который необходимо задать, затем нажмите кнопку  $\leq$  /SET >.
- Также [**Метод AF**] можно выбрать на экране быстрой настройки.

**Для объективов EF-M (управление осуществляется с помощью меню)**

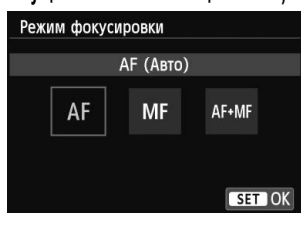

### **2 Установите для режима фокусировки объектива значение [AF].**

- На вкладке [A**2**] выберите [**Режим фокусировки**].
- Выберите [**AF**].
- Если на странице [**Режим фокусировки**] выбрать значение [**AF+MF**], то после автофокусировки можно выполнить фокусировку вручную (MF) с помощью фокусировочного кольца, удерживая кнопку спуска затвора наполовину нажатой.

## $U$  (лицо)+Слежение : AFUE

Выполняется определение лиц людей и фокусировка на них. При перемещении лица точка автофокусировки <  $\sqrt{ }$  > также перемещается для отслеживания лица.

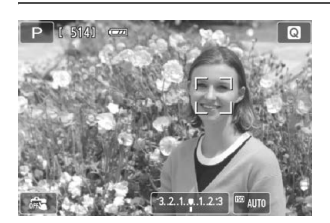

## **1 Проверьте точку автофокусировки.**

- После определения лица, появится точка автофокусировки < ...>, окружающая лицо, на котором будет выполнена фокусировка.
- Также лицо или объект съемки можно выбрать, коснувшись экрана ЖКдисплея. Если объектом съемки не является лицо, будет отображено < : >.
- Если камера не может определить лица людей либо если вы коснулись дисплея, но не выбрали лицо или объект, камера переключится в режим [**FlexiZone - Multi**] с функцией автоматического выбора (стр. 68).

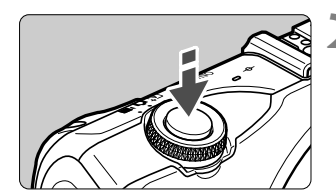

## **2 Сфокусируйтесь на объект.**

- Для фокусировки нажмите кнопку спуска до половины.
- После завершения наводки на резкость точка автофокусировки загорится зеленым цветом и прозвучит звуковой сигнал. (Если для настройки [**Функция AF**] было выбрано значение [**Servo AF**], точка автофокусировки остается белой и звуковой сигнал не выдается.)
- Если выполнить наведение на резкость не удалось, точка автофокусировки загорится оранжевым цветом.

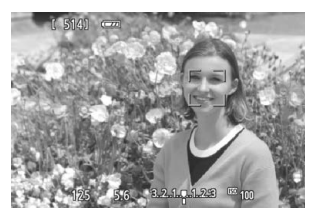

#### **3 Произведите съемку.**

 Полностью нажмите кнопку спуска затвора (стр. 49).

- О е Если наводка на резкость не достигнута, определение лица будет невозможным. Выбор для настройки [**Непрерыв. AF**] значения [**Включить**] позволяет предотвратить чрезмерную расфокусировку объекта съемки.
	- Отличный от лица человека объект может быть определен как лицо.
	- Функция определения лица не работает, если на изображении лицо слишком маленькое или слишком большое, при слишком ярком или слабом освещении, а также при частично скрытом лице.
	- $\bullet$  Рамка фокусировки <  $\geq$  > может охватывать только часть лица.
- 同  $\bullet$  При нажатии кнопки < $\nabla$  m>, точка <  $\sqrt{s}$  > автофокусировки отображается в центре экрана. Перетащите ее, чтобы переместить точку автофокусировки. Повторно нажмите кнопку < $\blacktriangledown$  m>, и точка АF будет перемещена к распознанному объекту.
	- Поскольку для лица, расположенного слишком близко к краю изображения, автофокусировка невозможна, рамка <  $\geq$  > на дисплее будет недоступна. При нажатии кнопки спуска затвора наполовину производится фокусировка на объект в режиме FlexiZone - Multi с функцией автоматического выбора.

## **FlexiZone - Multi: AF()**

Для фокусировки можно использовать до 31 точки автофокусировки (выбираются автоматически), которые позволяют охватить большую область. Эту большую область можно разделить на 9 зон для фокусировки (разделение на зоны).

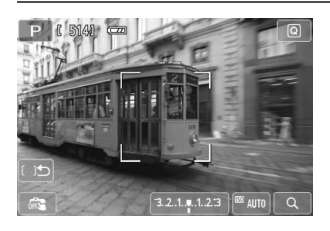

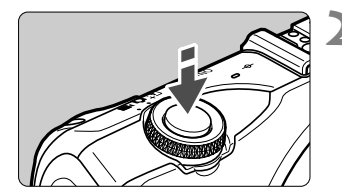

### **Выберите зону автофокусировки.**  $*$

- Для переключения между режимами автоматического выбора и выбора зоны используйте кнопку  $\langle \nabla \overline{m} \rangle$ . В режимах базовой зоны будет настроен автоматический выбор.
- Чтобы выбрать зону, коснитесь ее на экране. Чтобы вернуться в центральную зону, нажмите кнопку  $\langle \nabla \overline{m} \rangle$ .
- При выборе зоны коснитесь значка [ ] на экране для переключения в режим автоматического выбора.

### **2 Сфокусируйтесь на объект.**

- Наведите точку автофокусировки на объект и наполовину нажмите кнопку спуска затвора.
- После достижения фокусировки точка автофокусировки загорается зеленым цветом и выдается звуковой сигнал. (Если для настройки [**Функция AF**] было выбрано значение [**Servo AF**], точка автофокусировки остается белой и звуковой сигнал не выдается.)
- Если выполнить наведение на резкость не удалось, точка автофокусировки загорится оранжевым цветом.

## **3 Произведите съемку.**

 Полностью нажмите кнопку спуска затвора (стр. 49).

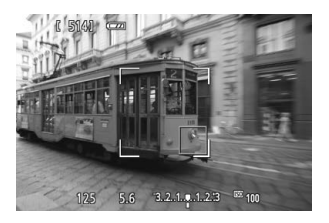

- Если камера не фокусируется на нужном объекте в режиме автоматического выбора точки автофокусировки, переключите режим автофокусировки в режим зональной автофокусировки или [**FlexiZone - Single**], затем выполните фокусировку еще раз.
	- В зависимости от установленного соотношения сторон количество используемых точек автофокусировки будет различаться. При соотношении сторон [**3:2**] используется 31 точка автофокусировки. При соотношении сторон [**1:1**] и [**4:3**] используется 25 точек автофокусировки. А при соотношении сторон [**16:9**] используется 21 точка автофокусировки. Кроме того, при соотношении сторон [**16:9**] используются только три зоны для фокусировки.
	- При видеосъемке используется 21 точка автофокусировки (или 25 точек автофокусировки, если задано [**640x480**]) и три зоны (или 9 зон, если задано [**640x480**]).

## **FlexiZone - Single:** d

Поскольку для фокусировки используется только одна точка автофокусировки, то в фокус можно поместить объект.

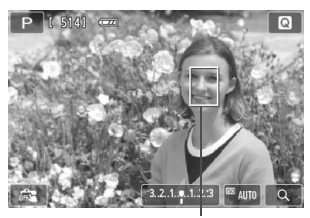

Точка автофокусировки

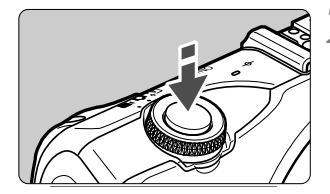

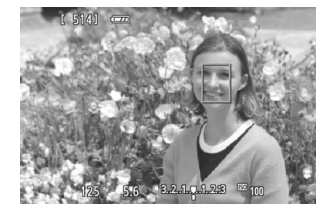

#### **1 Переместите точку автофокусировки.**

 Коснитесь экрана там, где должен быть фокус изображения, для перемещения точки автофокусировки. (Она не может находиться на краях снимка.) Для перемещения точки автофокусировки обратно в центр нажмите кнопку < $\P$   $\overline{m}$  >.

#### **2 Сфокусируйтесь на объект.**

- Наведите точку автофокусировки на объект и наполовину нажмите кнопку спуска затвора.
- После достижения фокусировки точка автофокусировки загорается зеленым цветом и выдается звуковой сигнал. (Если для настройки [**Функция AF**] было выбрано значение **Servo AF**], точка автофокусировки остается белой и звуковой сигнал не выдается.)
- Если выполнить наведение на резкость не удалось, точка автофокусировки загорится оранжевым цветом.

#### **3 Произведите съемку.**

 Полностью нажмите кнопку спуска затвора (стр. 49).

## **Примечания о настройках [**u**+Слежение], [FlexiZone - Multi] и [FlexiZone - Single]**

#### **Функция AF**

- Даже если резкость достигнута, нажатие спуска затвора наполовину приведет к повторной фокусировке.
- В течение и после автофокусировки яркость изображения может меняться.
- Если во время автофокусировки произойдет изменение источника освещения, экран может начать мигать и выполнение фокусировки может оказаться сложным. В этом случае для съемки используется автофокусировка при источнике света.
- $\bullet$  Если задано значение [**FlexiZone Multi**], то после касания  $\lceil \mathsf{Q} \rceil$  на экране центр зоны (или центр экрана, если настроен автоматический выбор) будет увеличен. При нажатии кнопки спуска затвора наполовину будет восстановлен обычный режим отображения и камера выполнит фокусировку.
- $\bullet$  Если задано значение [**FlexiZone Single**], то после касания [Q] на экране изображение в точке автофокусировки будет увеличено. При нажатии кнопки спуска затвора наполовину камера выполняет фокусировку при отображении увеличенного изображения (но если для настройки [**Функция AF**] выбрано значение [**Servo AF**], будет восстановлен обычный режим отображения и в камере будет выполнена фокусировка). Эту функцию следует использовать при работе с камерой на штативе и необходимости получения точной фокусировки. Если фокусировка при выбранном увеличении затруднительна, вернитесь в режим обычного просмотра и воспользуйтесь автофокусировкой. Учтите, что скорость автофокусировки для обычного и увеличенного просмотра может различаться.
- При увеличении изображения после фокусировки с использованием настроек [**FlexiZone - Multi**] или [**FlexiZone - Single**] в режиме нормального просмотра изображение может не выглядеть фокусированным.
- Если выбрана настройка [**U + Слежение**], увеличение изображения не поддерживается.

#### **Замечания о серийной съемке, если для настройки [Функция AF] выбрано значение [Servo AF]:**

- **Когда установлено значение [** $\ddot{L}$ **+Слежение] или [FlexiZone Multi], то** при нажатии кнопки спуска затвора наполовину камера выполнит фокусировку и будет зафиксирована точка автофокусировки.
- При использовании объектива EF-M для фокусировки применяется режим Servo AF; при использовании объективов EF или EF-S применяется фиксация фокусировки.
- 同 Если необходимо произвести съемку объекта на периферии, когда он находится немного не в фокусе, наведите центральную точку или зону автофокусировки на объект, повторно выполните фокусировку и произведите съемку.
	- Если автофокусировка используется в режиме [**FlexiZone Multi**], то в зависимости от условий съемки фокусировка на объекте может занять больше времени.
	- В режиме увеличения при просмотре автофокусировка может быть затруднена в силу увеличения воздействия сотрясения камеры. Рекомендуется использовать штатив.

#### **Условия съемки, затрудняющие фокусировку**

- малоконтрастные объекты, например, голубое небо, однотонные плоские поверхности, или объекты с низкой детализацией светлых и темных областей;
- слишком яркие или слишком темные предметы;
- полосатые или другие объекты, изменение контрастности которых происходит только в одном направлении;
- объекты с повторяющейся структурой (окна небоскреба, клавиатура компьютера и т.п.);
- тонкие линии и очертания объектов;
- источник освещения, яркость, цвет или структура которого постоянно меняется;
- ночные сюжеты или точечные источники света;
- мигание изображения под флуоресцентными лампами или светодиодными источниками освещения
- очень мелкие объекты;

u

- объекты на краю изображения;
- сильно отражающие объекты;
- объекты, на которых точка автофокусировки охватывает близкие и удаленные объекты (например, животное в клетке);
- объекты, продолжающие движение внутри точки автофокусировки, которые не могут быть неподвижными из-за сотрясения камеры или размытости изображения;
- очень сильно расфокусированный объект;
- при использовании мягкорисующего объектива с применением функции смягченного изображения;
- использование фильтра со специальным эффектом

- В этих случаях, когда невозможно выполнить фокусировку автоматически, выполните фокусировку вручную.
	- При использовании некоторых объективов EF (требуется адаптер крепления EF-EOS M) наводка на резкость может занять больше времени или может оказаться невозможной. Дополнительную информацию см. на местном веб-сайте Canon.

### **Использование непрерывной автофокусировки**

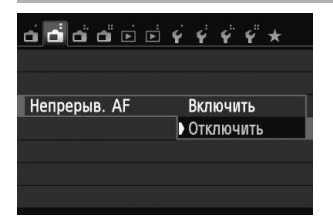

Настройка по умолчанию – [**Включить**]. Поскольку фокус постоянно находится на объекте съемки, то при нажатии кнопки затвора камера быстро устанавливает фокус на объекте. Если настроен параметр [**Включить**], объектив будет работать с высокой частотой и будет расходовать больше энергии аккумулятора. Это приведет к уменьшению количества возможных снимков (снижению запаса заряда аккумулятора). При использовании объективов EF или EF-S во время непрерывной автофокусировки выключите камеру, прежде чем установить переключатель режима фокусировки объектива в положение <**MF**>.

### **Использование режима AF+MF (постоянная фокусировка вручную)**

Задайте для режима фокусировки значение [**AF+MF**].

Установив фокус с помощью автоматической фокусировки, можно при необходимости настроить его вручную, используя кольцо фокусировки и удерживая кнопку затвора нажатой наполовину.

Однако в режиме <5> (стр. 59) или если для настройки [**Функция AF**] выбрано значение [**Servo AF**] (9?), более высокий приоритет имеет Servo AF. В таких случаях даже при выборе для режима фокусировки настройки [**AF+MF**] фокусировку нельзя будет выполнить вручную.
# x **Съемка <sup>с</sup> использованием сенсорного спуска затвора**

Вы можете автоматически настроить фокус и произвести съемку, коснувшись экрана ЖК-дисплея. Работает во всех режимах съемки.

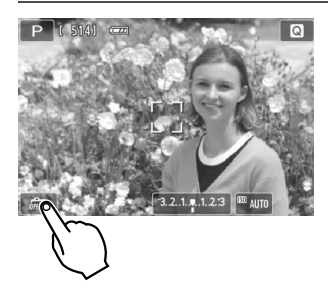

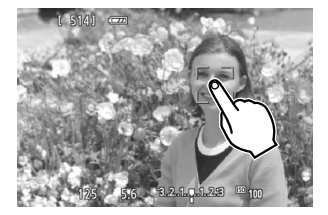

凮

# **1 Включите сенсорный спуск затвора.**

- $\bullet$  Коснитесь  $\lceil \sqrt{arg} \rceil$  в нижнем левом углу экрана. При каждом касании этого значка будет выполнено переключение между [ $\frac{1}{\sqrt{2}}$ ] и [ $\frac{1}{\sqrt{2}}$ ].
- $\bullet$  Если установлен  $[\mathbb{C}\mathbf{S}]$ , можно задать фокус касанием и выполнить съемку. **Если установлен [**  $\frac{1}{2}$ **]**, можно выбрать точку фокусировки касанием. Затем полностью нажмите кнопку затвора, чтобы выполнить съемку.
- **2 Коснитесь экрана для выполнения съемки.**
	- Коснитесь лица или объекта съемки на экране.
	- В точке касания камера выполнит фокусировку с использованием заданного метода автофокусировки (стр. 66-69). Если выбрана настройка [**FlexiZone - Multi**], то будет выполнено переключение и будет включена настройка [**FlexiZone - Single**].
	- После достижения фокусировки съемка фотографии выполняется автоматически.
	- Съемка не производится до тех пор, пока не будет достигнута фокусировка. Повторно коснитесь лица или объекта съемки на экране.
- Даже если для режима съёмки (работы затвора) установлен < · (серийная съемка), будет выполнена покадровая съемка.
- Сенсорный спуск затвора не работает при увеличении изображения.
- Если для настройки [**1: Фиксация AE/AF**] или [**3: AE/AF, нет фикс. AE**] установлено значение [**5: Кн. спуска/Блокировка AE**] в меню [5**4: Пользовател. функции (C.Fn)**], автофокусировка не производится.
- Также можно включить сенсорный спуск затвора, выбрав [**Съемка при касан.: Вкл.**] на вкладке [A**3**].
	- При использовании длительной ручной выдержки дважды коснитесь экрана. Длительная ручная выдержка начинается после первого касания экрана. Для прекращения выдержки повторно коснитесь экрана. Старайтесь не двигать камеру во время касания экрана.
	- Даже если для настройки [**Функция AF**] задано значение [**Servo AF**], покадровая автофокусировка будет выполнена после использования съемки при касании.

# j **Использование автоспуска**

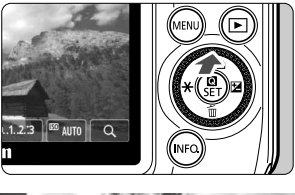

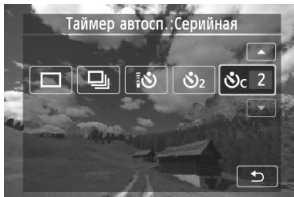

## **Нажмите кнопку** <▲  $\circ$ / <u>[</u>ii >.

 Также режим съемки можно выбрать на экране быстрой настройки INFO..

## **2 Коснитесь автоспуска.**

- При касании [<sup>1</sup>⊃] будет выполнен возврат на предыдущий экран.
	- Q: **10-секундная задержка автоспуска** Можно также использовать пульт  $\Box Y$  ( $\rightarrow$  Фэсшэ).
	- l: **2-секундная задержка автоспуска**
	- q: **10-секундная задержка автоспуска плюс серийная съемка** Коснитесь [▲]/[▼], чтобы задать число кадров (от 2 до 10), которые будут сняты с помощью автоспуска.

## **3 Произведите съемку.**

- Сфокусируйтесь на объект, затем полностью нажмите кнопку спуска затвора.
- Работу автоспуска можно контролировать по индикатору таймера автоспуска/ подсветки для автофокусировки, звуковому сигналу или обратному отсчету (в секундах) на ЖК-дисплее.
- За 2 секунды до съемки загорается индикатор таймера автоспуска/подсветки для автофокусировки и увеличивается частота звукового сигнала.

## **Отмена съемки с использованием автоспуска**

Нажмите кнопку <▲  $\sqrt[3]{\cup}$  > или переключите кнопку питания в положение  $\langle$  OFF $>$ 

(Чтобы отменить настройки таймера автоспуска, нажмите кнопку < $\triangle$   $\Diamond$ /  $\Xi$ > или коснитесь  $[\Box]$  или  $[\Xi]$ .)

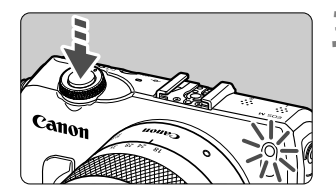

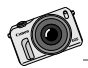

Видеозаписи, снятые на камеру EOS M, выглядят и воспринимаются по-другому, по сравнению с видеозаписями с обычных камер. Попробуйте создать эффект фокусировки с малой глубиной резкости с помощью большой диафрагмы объектива и воспользоваться преимуществами отличного качества съемки в условиях низкой освещенности.

# **Видеосъемка**

**3**

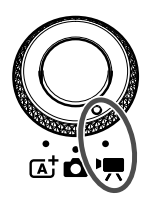

Для выполнения видеосъемки переведите диск установки режима в положение < $\overline{P}$  >. Используется тип видеоизображений MOV. Для получения более подробной информации по процессу, функциям видеосъемки, а также предупреждениям относительно видеосъемки см. PDF-файл с инструкцией по эксплуатации камеры.

**Карты памяти, пригодные для видеозаписи При видеосъемке пользуйтесь SD-картой большой емкости класса скорости 6 « » или более высокого разряда.** Если скорость записи на карту низкая, при видеосъемке запись видео может производиться неправильно. Кроме того, если скорость считывания с карты низкая, видео с нее может воспроизводиться неправильно. Для того чтобы проверить скорость чтения/записи карты памяти, посетите веб-сайт компании-изготовителя карты памяти.

# **О стандарте Full HD 1080**

Full HD 1080 обозначает совместимость со стандартом высокой четкости (High-Definition) с разрешением 1080 пикселов по вертикали (строк).

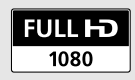

# **КР Видеосъемка**

Для воспроизведения видеозаписей рекомендуется подсоединить камеру к телевизору ( $\rightarrow$   $\mathbb{Q}$ - $\mathbb{Z}$ ).

\* Для получения более подробной информации по видеосъемке с ручной установкой экспозиции ( $\sqrt{M}$ ) см. PDF-файл с инструкцией по эксплуатации камеры.

# **Съемка с автоматической установкой экспозиции**

При выборе режима видеосъемки [<sup>\*</sup> | автоэкспозиция настроена на автоматическую регулировку яркости.

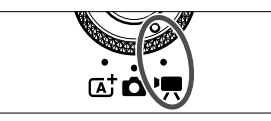

**1 Поверните диск установки режима в** положение <<sup>**⋅**■>.</sup>

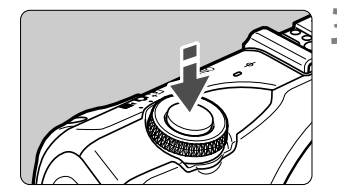

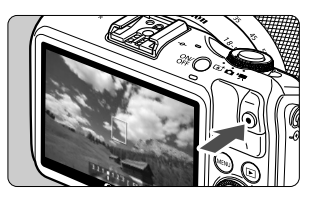

Запись видео

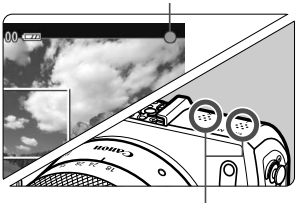

Микрофон

- **2 Выберите [**k**] (Автоэкспозиция видео) для этого режима съемки.**
	- **3 Сфокусируйтесь на объект.**
		- Перед съемкой видео выполните автоматическую или ручную фокусировку (стр. 65-69).
		- Базовая настройка [**Видео Servo AF: Включить**] (→ Фето) установлена для непрерывной фокусировки.
		- При установке для настройки [**Видео Servo AF**] значения [**Включить**] можно коснуться  $\lceil \frac{1}{2} \rceil$  в нижнем левом углу экрана для запуска/остановки фокусировки. После остановки фокусировки точка автофокусировки станет серой.

## **4 Произведите видеосъемку.**

- $\bullet$  Нажмите кнопку < $\bullet$  > (Запуск/остановка видеосъемки), чтобы начать видеозапись. Для завершения видеозаписи снова нажмите кнопку < • (Запуск/остановка видеосъемки).
- Во время видеосъемки в правом верхнем углу экрана будет отображаться значок « • ».
- Во время видеосъемки следите за тем, чтобы не закрывать микрофон пальцем.

Использование некоторых объективов не позволяет осуществить фокусировку с помощью режима автофокусировки. Вместо этого используйте ручную фокусировку ( $\rightarrow$  Франки).

- При установке [**Видео Servo AF: Отключить**] можно сфокусироваться на объекте, нажав кнопку спуска затвора наполовину.
	- Чувствительность ISO (100-6400), выдержка и диафрагма устанавливаются автоматически.

 $\overline{\mathbb{R}}$ 

 Нажмите кнопку <YA> для фиксации текущих параметров экспозиции (Фиксация АЕ) ( $\rightarrow$   $\mathbb{Q}$ ЭСДЭ). Для снятия фиксации экспозиции снова нажмите кнопку  $\leq$   $\blacktriangleleft$   $\Join$  >.

В режиме видеосъемки для фиксации или снятия фиксации экспозиции коснитесь кнопки  $[$   $\star$   $]$ .

- Затем можно задать компенсацию экспозиции. Для этого нажмите кнопку <▶  $\blacksquare$ >, чтобы вывести диапазон возможных значений [  $3.2.1$  and  $3.2$ ], и поверните диск управления < 3>.
- При нажатии кнопки спуска затвора наполовину в нижней части экрана отображаются значения выдержки, диафрагмы и чувствительности ISO. Это величина экспозиции для фотосъемки (стр. 78). Величина экспозиции для видеосъемки не отображается. Обратите внимание, что величина экспозиции для видеосъемки может отличаться от аналогичного параметра для фотосъемки.

## **Экран видеосъемки**

 $\bullet$  При каждом нажатии кнопки <INF0.> изменяется отображаемая информация.

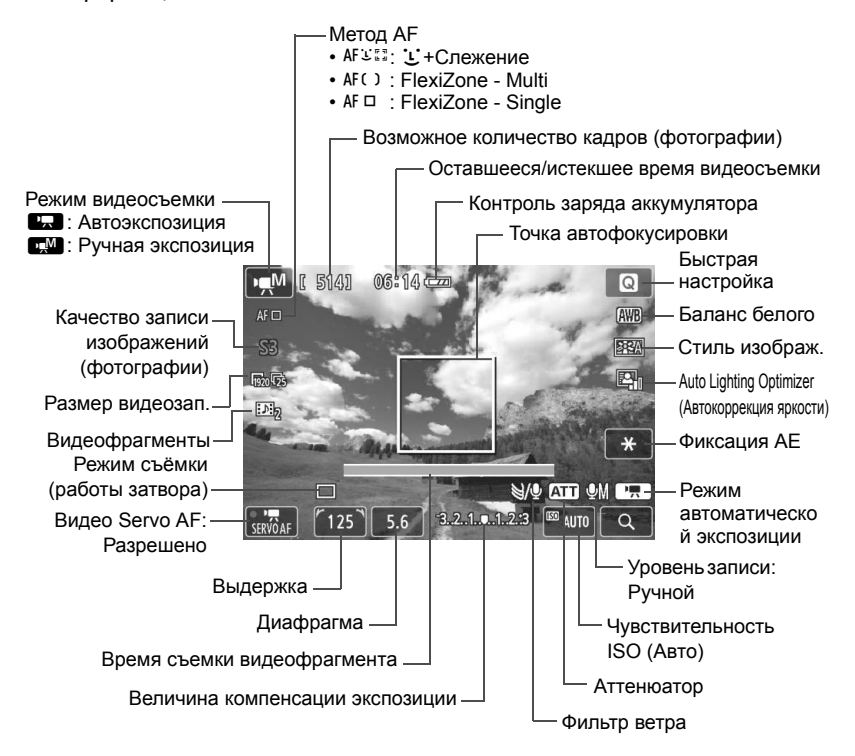

\* При установке карты памяти Eye-Fi в камеру отобразится состояние передачи  $Eye-Fi$  ( $\rightarrow$   $Q2CDD$ ).

 $\overline{\phantom{a}}$ При запуске видеосъемки отображение оставшегося времени видеосъемки заменяется отображением прошедшего времени.

#### **Во время видеосъемки учитывайте следующие замечания.**

- û  $\bullet$  Если установлено значение < $QCD >$  и чувствительность ISO или диафрагма изменяется во время видеосъемки, баланс белого также может изменяться.
	- Если видеосъемка производится в условиях освещения флуоресцентными лампами, изображение видеозаписи может мигать.
	- Не рекомендуется зумирование с помощью объектива при выполнении видеосъемки. Это может привести к изменениям экспозиции независимо от того, изменяется или нет максимальная диафрагма объектива. В результате изменения экспозиции могут быть зафиксированы на видеозаписи.
	- $\bullet$  Настройки видеосъемки находятся на вкладке  $[\vec{O}_{\overline{P}} 1]$  ( $\rightarrow$   $\text{Q}$ **1000**).

 $\blacksquare$ 

- Каждый раз во время видеосъемки создается отдельный файл видеозаписи. Если размер видеозаписи превышает 4 Гбайт, автоматически создается новый файл.
- Охват видеоизображения составляет приблизительно 100% (если для размера видеозаписи установлено значение [  $\sqrt{1920}$  ]).
- Камера записывает стереозвук при помощи встроенного микрофона камеры (стр. 76).
- К камере можно подключить большую часть приобретаемых отдельно внешних стереофонических микрофонов с миниразъемом (3,5 мм в диаметре). Если ко входу внешнего микрофона камеры подключен внешний микрофон (стр. 12), он будет использоваться вместо встроенного микрофона.
- Если задан режим съёмки (работы затвора) < $\S$ . для запуска и остановки видеосъемки можно использовать пульт дистанционного  $y$ правления RC-6 (продается отдельно,  $\rightarrow$   $\mathbb{Q}$   $\mathbb{Z}$  ). Установите переключатель таймера в положение <**2**> (2-х секундная задержка), затем нажмите кнопку передачи. Если переключатель установлен в положение < • (съемка без задержки), будет произведена фотосъемка.
- Ниже приводятся сведения об общей длительности съемки при полностью заряженном аккумуляторе LP-E12: прибл. 1 ч 30 мин при комнатной температуре (23°C) и прибл. 1 ч 20 мин в условиях низких температур (0°C).
- Если установлена вспышка Speedlite 90EX, установите питание Speedlite на <OFF>.

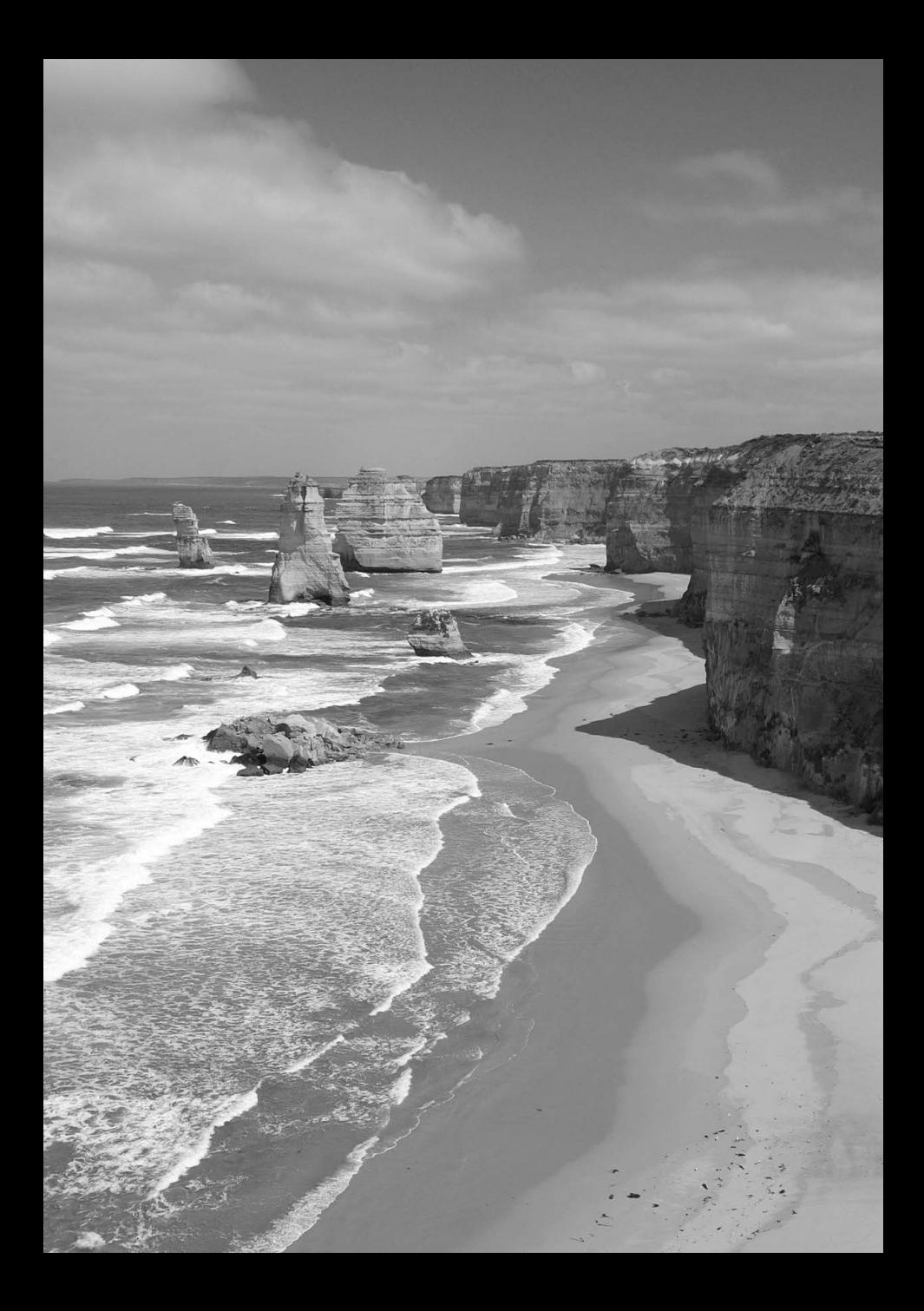

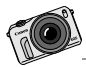

Существует много способов представить фотографии - от традиционных отпечатков до слайд-шоу и социальных сетей. HD-TV позволяет обмениваться фотографиями с друзьями и близкими, не выходя из дома.

# **Просмотр изображений**

**4**

В этой главе рассматриваются основные операции по просмотру изображений и воспроизведению видеозаписей.

## **Об изображениях, снятых и сохраненных на другом устройстве**

Камера может неправильно отображать изображения, полученные с помощью другой камеры или отредактированные на компьютере, а также изображения с измененным именем файла.

# d **Просмотр изображений <sup>с</sup> помощью сенсорного экрана**

ЖК-дисплей представляет собой сенсорную панель, которая позволяет управлять воспроизведением при помощи касаний пальцами. **Нажмите кнопку < ► > для просмотра изображений.** (Последний сделанный снимок отображается в первую очередь.)

Если питание отключено, удерживайте нажатой кнопку <> > в течение 2 или более секунд, чтобы включить камеру и отобразить экран просмотра.

## **Поиск изображений**

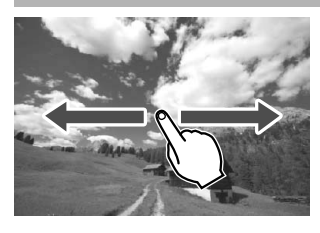

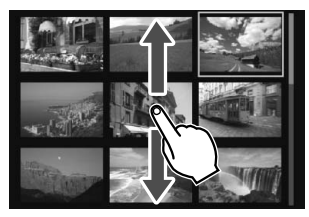

## **Проведите одним пальцем по экрану.**

- В режиме одиночного изображения проведите по экрану влево или вправо **одним пальцем**, чтобы перейти к другому изображению. Проведите пальцем влево, чтобы просмотреть следующее (более позднее) изображение, или вправо, чтобы просмотреть предыдущее (более ранее) изображение.
- В индексном режиме из четырех или девяти изображений прокрутите экран **одним пальцем** вверх или вниз, чтобы перейти к следующему экрану индексных изображений. Проведите пальцем вверх, чтобы просмотреть более поздние изображения, или вниз, чтобы просмотреть более ранние изображения. Когда вы выберете изображение и коснетесь его, оно будет показано как одиночное изображение.

# **Переход между изображениями (экран перехода)**

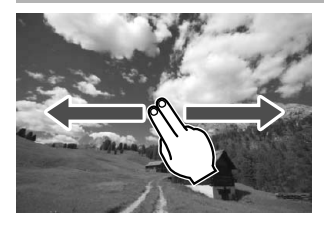

## **Проведите по экрану двумя пальцами.**

При проведении по экрану **двумя пальцами** влево или вправо выполняется переход между изображениями в соответствии со способом, указанным в настройке  $[\Pi$ ереход с **1** На вкладке  $[⊢2]$ .

# **Уменьшение изображений (индексный режим)**

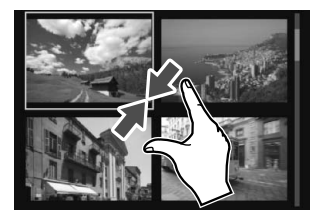

#### **Сдвиньте два пальца.**

Коснитесь экрана двумя раздвинутыми пальцами, затем сдвиньте их на экране, как бы делая «щипок».

- Каждый «щипок» изменяет режим просмотра с одиночного изображения до 4 и 9 изображений.
- Выбранное изображение в индексном режиме отмечено оранжевой рамкой.
- Видеоизображения на индексном дисплее отмечены вертикальной перфорацией.

## **Увеличение изображений**

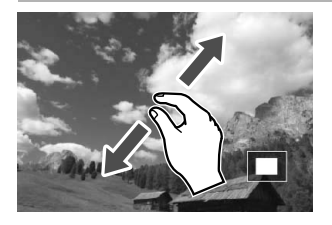

#### **Раздвиньте два пальца.**

Коснитесь экрана двумя сжатыми пальцами, затем разведите их на экране.

- Это действие позволяет увеличить изображение.
- Камера поддерживает десятикратное увеличение изображения.
- $\bullet$  Коснитесь значка  $\lceil \bigcirc \rceil$  в правом верхнем углу экрана, чтобы вернуться в режим просмотра одиночного изображения.

# **'只 Воспроизведение видеозаписей**

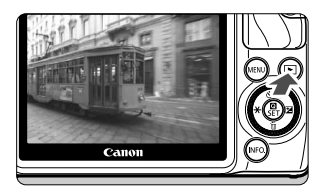

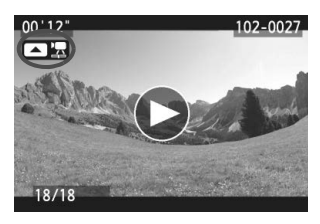

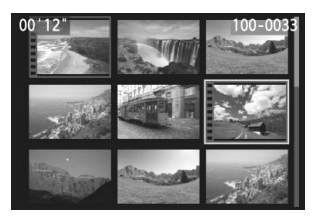

## **1 Выведите изображение на экран.**

 $\bullet$  Нажмите кнопку < $\square$ > для просмотра изображений.

## **2 Выберите видеозапись.**

- Нажмите кнопку << $\star$ >/< $\blacktriangleright$   $\blacktriangleright$   $\blacktriangleright$  для выбора видеозаписи.
- В левом верхнем углу экрана в режиме просмотра одиночного изображения отображается значок << 10 3TO 3TO 3TO 3TO 3TO 3TO 3TO 3TO видеозапись. Во время просмотра видеофрагмента отображается значок < $\blacksquare$  В и >.
- Для переключения отображения информации о параметрах съемки нажмите кнопку <B> (9?).
- В индексном режиме перфорация по левому краю уменьшенного изображения указывает на то, что это видеозапись. **Видеозаписи невозможно просматривать в индексном режиме, поэтому нажмите кнопку <**Q/0**>, чтобы переключиться на вывод одиночного изображения.**

# **3 <sup>В</sup> режиме просмотра одиночного изображения нажмите кнопку <** 1**>.**

 В нижней части отображается экран воспроизведения видеозаписей.

## **4 Воспроизведите видеозапись.**

- $\bullet$  Выберите [ $\blacktriangleright$ ] (Воспроизведение), затем нажмите кнопку <Q/0>.
- Начнется воспроизведение видеозаписи.
- $\bullet$  Нажатием кнопки < $\bullet$  /SET > можно приостановить просмотр видеозаписи.
- Во время просмотра видеозаписи поворотом диска < Э> можно настроить уровень громкости встроенного динамика.
- Более подробную информацию о процедуре воспроизведения см. на следующей странице.

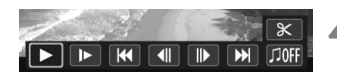

Динамик

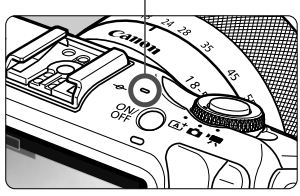

#### **Экран воспроизведения видеозаписей**

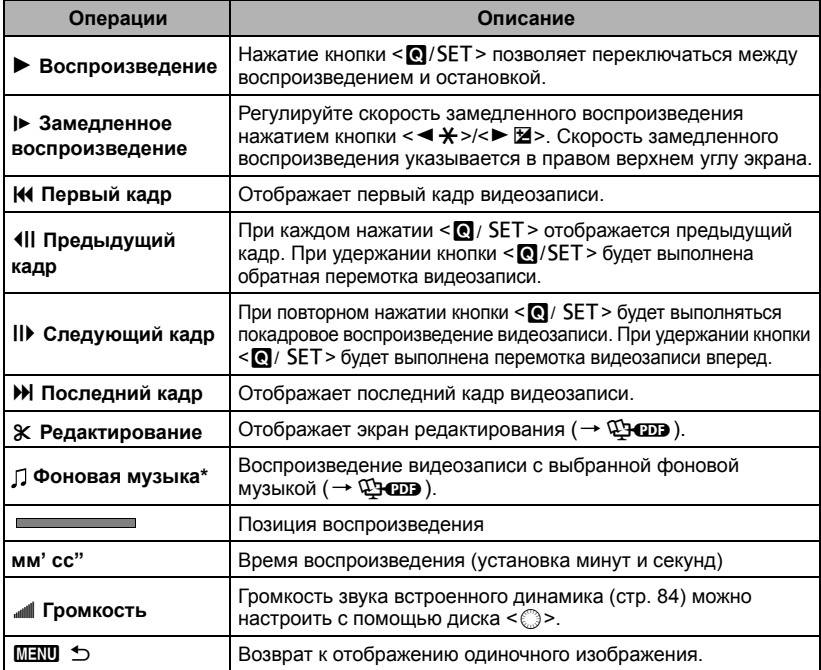

\* Если выбрана фоновая музыка, звук видеозаписи не будет воспроизводиться.

## **Воспроизведение на сенсорном экране**

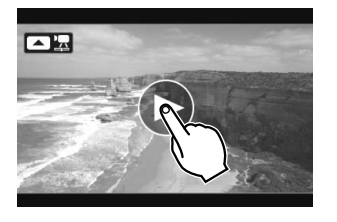

## **Коснитесь [**7**] в центре экрана.**

- Начнется воспроизведение видеозаписи.
- Чтобы отобразить экран воспроизведения видеозаписей, коснитесь <<br>
<br>  $\blacksquare$ > в левом верхнем углу экрана.
- Чтобы приостановить видеозапись во время воспроизведения, коснитесь экрана. Появится экран воспроизведения видеозаписей.
- $\blacksquare$  Ниже приводятся сведения о длительности непрерывного воспроизведения при 23°C при полностью заряженном аккумуляторе LP-E12. прибл. 2 ч 20 мин
	- Если снимок был сделан во время видеосъемки, то при воспроизведении видеозаписи фотография будет отображаться в течение примерно 1 секунды.

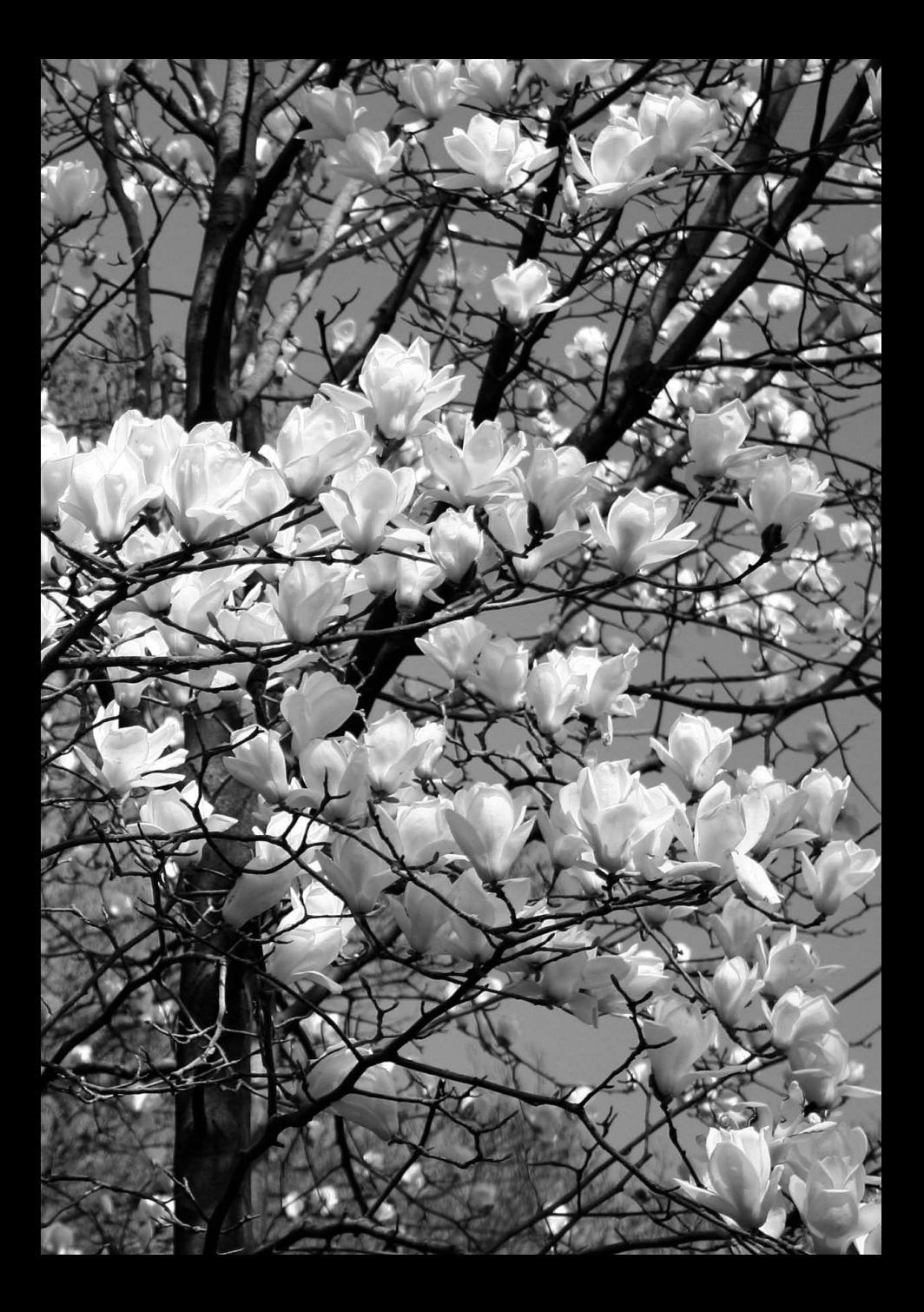

# **Инструкции по эксплуатации на DVD-диске и вводное руководство по программному обеспечению**

В этой главе объясняется порядок просмотра PDFфайлов с инструкциями по эксплуатации, прилагаемые на DVD-диске. В ней также описывается программное обеспечение с компакт-диска EOS Solution Disk и объясняется порядок его установки на персональный компьютер.

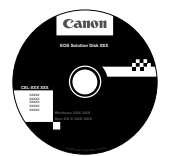

**EOS Solution Disk** (Программное обеспечение)

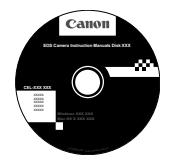

**5**

**EOS Camera Instruction Manuals Disk**

# **Просмотр EOS Camera Instruction Manuals Disk DVD-ROM**

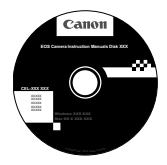

# **EOS Camera Instruction Manuals Disk**

EOS Camera Instruction Manuals Disk DVD-ROM содержит следующие PDF-файлы: Инструкция по эксплуатации камеры, инструкции по эксплуатации программного обеспечения, инструкция по эксплуатации объектива (EF-M 18-55 mm f/3.5-5.6 IS STM и EF-M 22 mm f/2 STM), инструкция по эксплуатации адаптера крепления EF-EOS M и инструкция по эксплуатации вспышки Speedlite 90EX.

## **Инструкция по эксплуатации камеры** (PDF-файл)

Содержит инструкции по использованию всех функций камеры, включая функции, описанные в начальной инструкции по эксплуатации. Инструкция содержит подробную информацию о функциях, которые не описаны в начальной инструкции по эксплуатации, например: съемка объективами EF и EF-S с адаптером крепления EF-EOS M, расширенные приемы съемки и процедуры просмотра, печать фотографий и пользовательские функции.

**Инструкции по эксплуатации программного обеспечения** (PDF-файлы)

Содержат PDF-файлы с инструкциями по эксплуатации программного обеспечения, приведенные на стр. 89-90.

**Инструкции по эксплуатации дополнительных принадлежностей** (PDF-файлы)

Содержат PDF-файлы с инструкциями по эксплуатации объектива (EF-M 18-55 mm f/3.5-5.6 IS STM и EF-M 22 mm f/2 STM), инструкция по эксплуатации адаптер крепления EF-EOS M и инструкция по эксплуатации вспышки Speedlite 90EX.

# **Просмотр EOS Camera Instruction Manuals Disk DVD-ROM**

#### [**WINDOWS**]

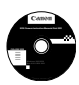

## **EOS Camera Instruction Manuals Disk**

Скопируйте инструкции в формате PDF по работе с камерой с диска на свой компьютер.

- **1** Установите компакт-диск EOS Camera Instruction Manuals Disk <sup>в</sup> дисковод для DVD-дисков компьютера.
- **2** Дважды щелкните мышью на значке [**Мой компьютер**] на рабочем столе, а затем дважды щелкните мышью на дисководе, в который установлен диск.
- **3** Щелкните на названии нужной инструкции по эксплуатации.
	- Выберите язык и операционную систему.
	- Отображается указатель инструкций по эксплуатации.

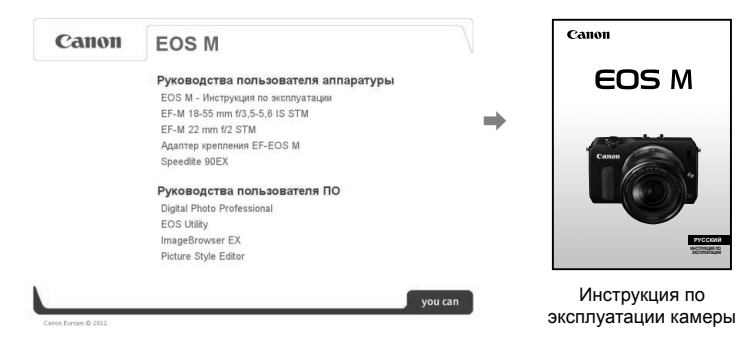

Ü Для просмотра инструкции по эксплуатации (файлов в формате PDF) необходимо установить программу Adobe Reader (рекомендуется использовать последнюю версию). Если программа Adobe Reader не установлена на компьютере, установите ее. Для сохранения инструкции в формате PDF на компьютере используйте функцию «Сохранить» программы Adobe Reader. Для более подробной информации об использовании программы Adobe Reader см. меню справки программы Adobe Reader.

R Инструкция по эксплуатации камеры (PDF) содержит ссылки на страницы, что позволяет легко перейти на нужную страницу. Находясь в содержании или предметном указателе, для перехода на нужную страницу достаточно щелкнуть номер страницы.

# **Просмотр EOS Camera Instruction Manuals Disk DVD-ROM**

#### [**MACINTOSH**]

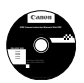

## **EOS Camera Instruction Manuals Disk**

Скопируйте инструкции в формате PDF по работе с камерой с DVD-диска на свой компьютер.

- **1** Установите компакт-диск EOS Camera Instruction Manuals Disk <sup>в</sup> дисковод для DVD-дисков компьютера Macintosh.
- **2** Дважды щелкните мышью на значке компакт-диска.
- **3** Дважды щелкните мышью на файле START.html.
- **4** Щелкните на названии нужной инструкции по эксплуатации.
	- Выберите язык и операционную систему.
	- Отображается указатель инструкций по эксплуатации.

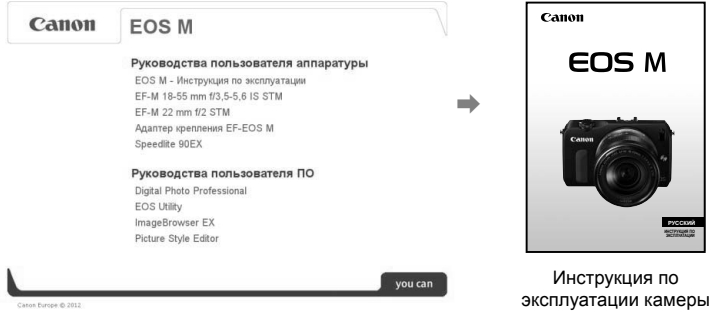

Ü Для просмотра инструкции по эксплуатации (файлов в формате PDF) необходимо установить программу Adobe Reader (рекомендуется использовать последнюю версию). Если программа Adobe Reader не установлена на компьютере Macintosh, установите ее.

Для сохранения инструкции в формате PDF на компьютере используйте функцию «Сохранить» программы Adobe Reader. Для более подробной информации об использовании программы Adobe Reader см. меню справки программы Adobe Reader.

围 Инструкция по эксплуатации камеры (PDF) содержит ссылки на страницы, что позволяет легко перейти на нужную страницу. Находясь в содержании или предметном указателе, для перехода на нужную страницу достаточно щелкнуть номер страницы.

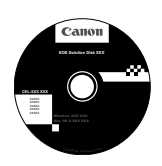

# **EOS Solution Disk**

Этот диск содержит следующее программное обеспечение для цифровых камер EOS.

Обратите внимание, что программное обеспечение, поставляемое с камерами предыдущих моделей, может не поддерживать фото и видео форматы данной модели камеры. Используйте программное обеспечение, поставляемое с данной камерой.

# **D** EOS Utility

Программное обеспечение для установления связи между камерой и компьютером

- Позволяет загружать снятые камерой изображения (фотографии/видеозаписи) в компьютер.
- Позволяет задавать различные настройки камеры с компьютера.
- Можно скопировать на карту памяти дорожки фоновой музыки, чтобы проигрывать их во время воспроизведения.

# $\Theta$  Digital Photo Professional

Программное обеспечение для просмотра и редактирования

- Позволяет с высокой скоростью просматривать, редактировать и печатать снятые изображения на компьютере.
- Позволяет редактировать изображения, не внося изменения в оригиналы.
- Предназначено для широкого круга пользователей, от любителей до профессионалов. Особенно рекомендуется пользователям, снимающим в основном изображения RAW.

# **<sup>6</sup>** ImageBrowser EX

Программное обеспечение для просмотра и редактирования

- Позволяет просматривать, редактировать и печатать изображения JPEG на компьютере.
- Позволяет воспроизводить видеозаписи MOV и извлекать фотографии из видеозаписей.
- Позволяет загружать дополнительные функции, например, EOS Video Snapshot Task  $($   $\rightarrow$   $\mathbb{Q}$   $\mathbb{Q}$   $\mathbb{Q}$ ), при наличии интернет-соединения.
- Рекомендуется для новичков, впервые пользующихся цифровой камерой, и любителей.

# d **Picture Style Editor**

Программное обеспечение для создания файлов стилей изображения

- Данное программное обеспечение предназначено для пользователей, обладающих достаточным опытом обработки изображений.
- Позволяет редактировать стиль изображения в соответствии с характеристиками вашего изображения, а также создавать/сохранять оригинальный стиль изображения.

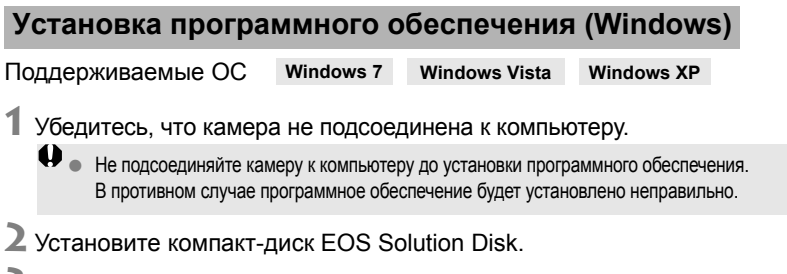

- **3** Выберите регион, страну <sup>и</sup> язык.
- **4** Для начала установки нажмите кнопку [**Простая установка**].

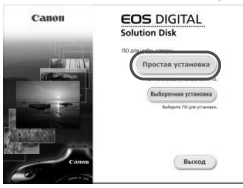

- Для выполнения установки программы следуйте указаниям на экране.
- Установите Microsoft Silverlight, если появится соответствующее всплывающее окно.
- **5** Нажмите [**Готово**] по завершении установки.

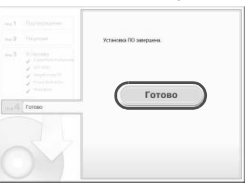

**6** Извлеките компакт-диск.

# **Установка программного обеспечения (Macintosh)**

Поддерживаемые ОС **MAC OS X 10.6 - 10.7**

**1** Убедитесь, что камера не подсоединена <sup>к</sup> компьютеру.

**2** Установите компакт-диск EOS Solution Disk.

- На рабочем столе компьютера дважды щелкните мышью на значке компакт-диска для его открытия, затем дважды щелкните мышью на кнопке [Программа установки Canon EOS Digital].
- **3** Выберите регион, страну <sup>и</sup> язык.

**4** Для начала установки нажмите кнопку [**Простая установка**].

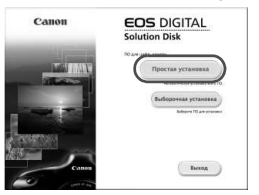

Для выполнения установки программы следуйте указаниям на экране.

**5** Нажмите [**Перезагрузить**] по завершении установки.

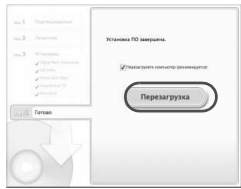

**6** После перезагрузки компьютера извлеките компакт-диск.

#### $\overline{\phantom{a}}$ **Системные требования для программного обеспечения**

Для получения актуальной информации (включая новые версии операционных систем) см. местный веб-сайт Canon.

# **EOS Utility**

#### **Windows**

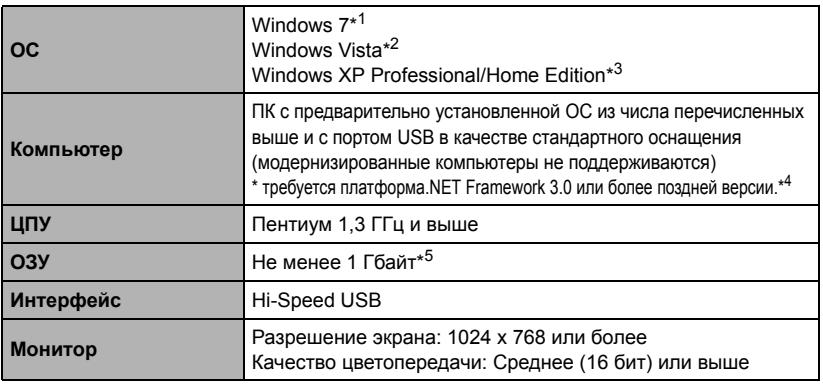

\*1 Совместима с 32-/64-разрядными системами всех версий, кроме Starter Edition

\*2 Совместима с 32-/64-разрядными системами с пакетом обновления Service Pack 1 и Service Pack 2, кроме Starter Edition

\*3 Совместима с пакетом обновления Service Pack 3

\*4 .NET Framework является программным обеспечением Microsoft. Оно устанавливается вместе с программой EU.

\*5 Для 64-разрядных систем Windows 7 не менее 2 Гбайт

### **Macintosh**

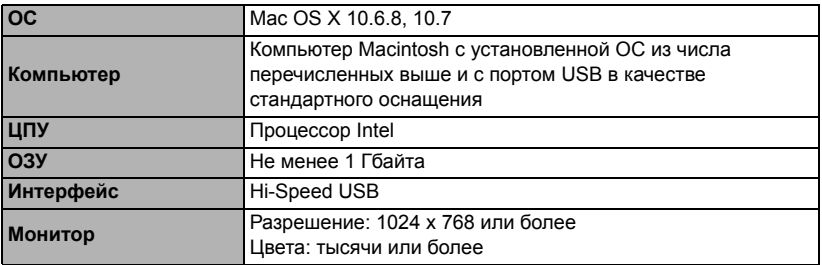

# **Digital Photo Professional**

### **Windows**

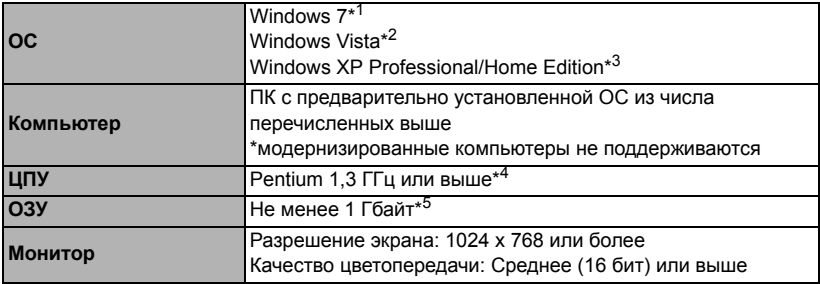

\*1 Совместима с 32-/64-разрядными системами всех версий, кроме Starter Edition

\*2 Совместима с 32-/64-разрядными системами с пакетом обновления Service Pack 1 и Service Pack 2, кроме Starter Edition

\*3 Совместима с пакетом обновления Service Pack 3

\*4 Рекомендуется процессор Core 2 Duo или более мощный

\*5 Для 64-разрядных систем Windows 7 не менее 2 Гбайт

#### **Macintosh**

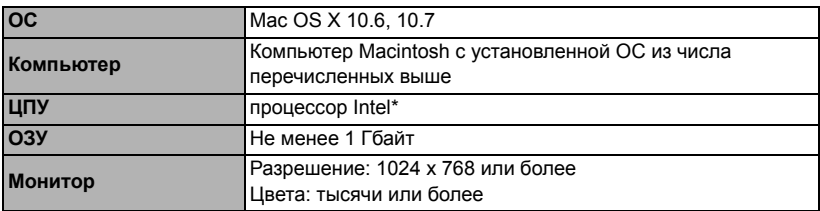

\* Рекомендуется процессор Core 2 Duo или более мощный.

 Эта программа несовместима с жесткими дисками, отформатированными под файловую систему UNIX (UFS).

# **ImageBrowser EX/CameraWindow**

#### **Windows**

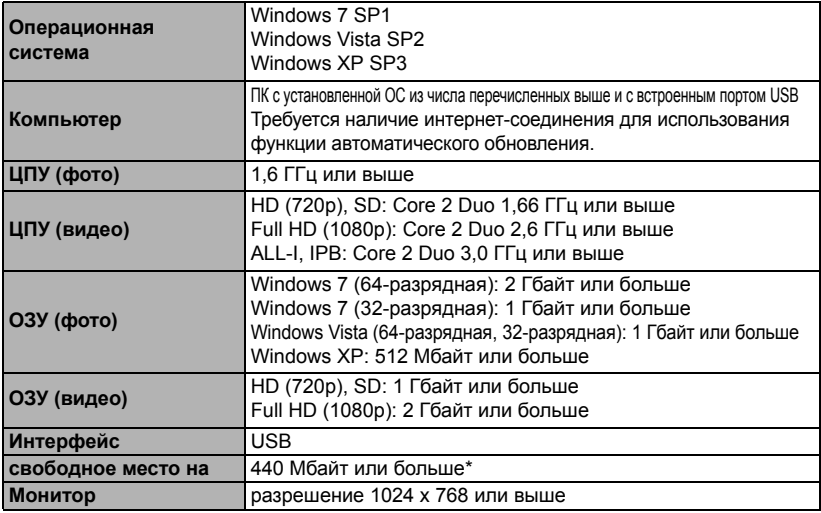

\*требуется установка Silverlight 5.1 (100Mбайт максимум) или выше. Дополнительно на ОС Windows XP требуется установка Microsoft .NET Framework 3.0 или более поздней версии (макс. 500 Mбайт). Установка может занять некоторое время, в зависимости от производительность компьютера.

## **Macintosh**

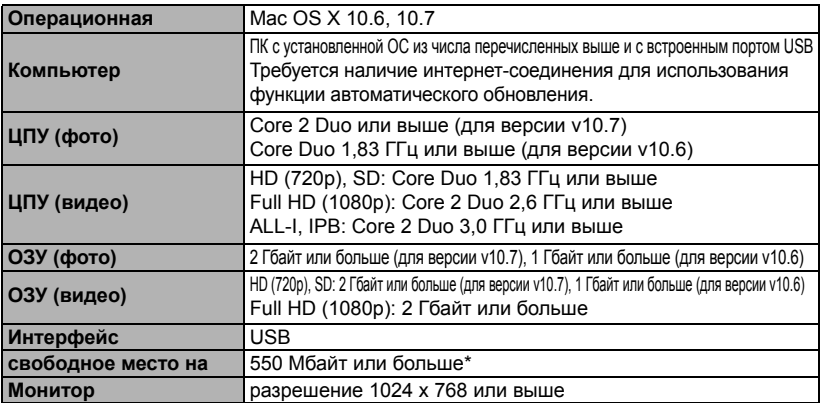

\*требуется установка Silverlight 5.1 (100Mбайт максимум) или выше. По этой причине, в зависимости от операционной системы, процесс установки может занять некоторое время.

# **Picture Style Editor**

#### **Windows**

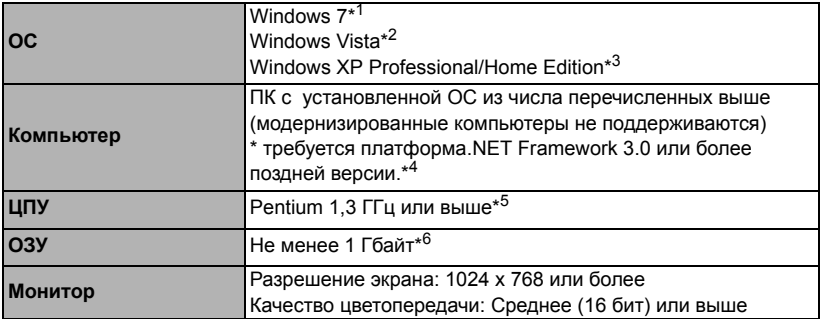

\*1 Совместима с 32-/64-разрядными системами всех версий, кроме Starter Edition

\*2 Совместима с 32-/64-разрядными системами с пакетом обновления Service Pack 1 и Service Pack 2 всех версий, кроме Starter Edition

- \*3 Совместима с пакетом обновления Service Pack 3
- \*4 .NET Framework является программным обеспечением Microsoft. Оно устанавливается вместе с программой PSE.
- \*5 Рекомендуется процессор Core 2 Duo или более мощный
- \*6 Для 64-разрядных систем Windows 7 не менее 2 Гбайт

#### **Macintosh**

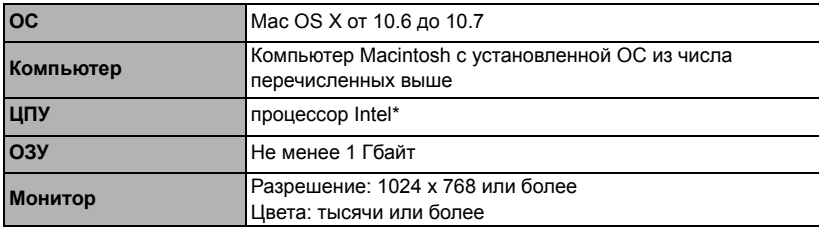

\* Рекомендуется процессор Core 2 Duo или более мощный.

 Эта программа несовместима с жесткими дисками, отформатированными под файловую систему UNIX (UFS).

## **Меры предосторожности**

Во избежание травмы, смертельного исхода и материального ущерба соблюдайте указанные меры предосторожности и не нарушайте правил эксплуатации оборудования.

### **Предотвращение серьезной травмы или смертельных случаев**

- Во избежание пожара, перегрева, утечки химических веществ и взрывов соблюдайте следующие меры предосторожности.
	- Используйте только те аккумуляторы, источники питания и дополнительные принадлежности, которые указаны в настоящей Инструкции. Не используйте самодельные или модифицированные аккумуляторы.
	- Не разбирайте и не модифицируйте аккумулятор или элемент резервного питания, а также не допускайте их короткого замыкания. Запрещается нагревать аккумулятор или элемент резервного питания, а также что-либо припаивать к ним. Не допускайте попадания аккумулятора или элемента резервного питания в огонь или воду. Не допускайте сильных ударов по аккумулятору или элементу резервного питания.
	- Соблюдайте правильную полярность подключения аккумулятора или элемента резервного питания (+ –). Запрещается одновременно устанавливать старые и новые элементы питания или элементы питания разных типов.
	- Запрещается заряжать аккумулятор, если температура воздуха выходит за допустимые пределы (0°C - 40°C). Кроме того, не превышайте время зарядки.
	- Не вставляйте посторонние металлические предметы в электрические контакты камеры, дополнительных принадлежностей, соединительных кабелей и т. п.
- Храните элемент резервного питания в местах, недоступных для детей. Если ребенок проглотил элемент питания, немедленно обратитесь к врачу. (Химические вещества из элемента питания могут повредить желудок и кишечник).
- Утилизируя аккумулятор или элемент резервного питания, изолируйте их электрические контакты с помощью ленты для исключения контактов с другими металлическими объектами или элементами питания. Это служит для предотвращения возгорания или взрыва.
- Если во время зарядки аккумулятора он излишне нагрелся, появился дым или запах, во избежание пожара немедленно отсоедините зарядное устройство от электрической розетки.
- Если аккумулятор или элемент резервного питания протек, изменил цвет, потерял форму, от него идет дым или запах, немедленно извлеките его. Будьте осторожны, чтобы не обжечься.
- Не допускайте попадания веществ, вытекших из элемента питания, в глаза, на кожу или одежду. Возможна потеря зрения или кожные заболевания. Если жидкость, вытекшая из элемента питания или аккумулятора, попала в глаза, на кожу или одежду, промойте пострадавшее место большим количеством чистой воды, но не трите его. Немедленно обратитесь к врачу.
- Во время зарядки не допускайте к оборудованию детей. Ребенок может задохнуться, запутавшись в кабеле, или получить удар электрическим током.
- Не оставляйте кабели вблизи источников тепла. При нагревании возможна деформация кабеля или оплавление изоляции, что может стать причиной пожара или удара электрическим током.
- Не направляйте вспышку на водителей. Это может привести к аварии.
- Не допускайте срабатывания вспышки в непосредственной близости от глаз людей. При этом возможно повреждение зрения. Съемка маленьких детей с использованием вспышки должна производиться с расстояния не менее 1 м.
- Прежде чем убрать на хранение неиспользуемую камеру или дополнительную принадлежность, извлеките аккумулятор и отсоедините кабель питания. Это исключает поражение электрическим током, нагрев и возгорание.
- Не используйте оборудование в местах, в которых присутствует горючий газ. Это служит для предотвращения взрыва или возгорания.
- Если при падении оборудования поврежден его корпус, во избежание поражения электрическим током не касайтесь внутренних деталей оборудования.
- Не разбирайте оборудование и не вносите изменений в его конструкцию. Находящиеся под высоким напряжением внутренние детали могут вызвать поражение электрическим током.
- Не смотрите на солнце или очень яркие источники света через камеру или объектив. Это может привести к повреждению зрения.
- Держите камеру в местах, недоступных для маленьких детей. Ребенок может задохнуться, запутавшись в ремне.
- Не храните оборудование в пыльных или сырых местах. Это исключит возгорание или поражение электрическим током.
- Перед использованием камеры в самолете или больнице выясните, разрешена ли съемка. Электромагнитное излучение от камеры может помешать работе приборов самолета или медицинского оборудования в больнице.
- Во избежание пожара и поражения электрическим током соблюдайте следующие меры безопасности.
	- Обязательно полностью вставляйте вилку в электрическую розетку.
	- Не беритесь за вилку кабеля питания влажными руками.
	- Отсоединяя кабель питания, беритесь за его вилку.
	- Не допускайте царапин, порезов и слишком сильного изгиба кабеля питания, а также не ставьте на кабель тяжелые предметы. Не перекручивайте и не связывайте кабели.
	- Не подсоединяйте к одной электрической розетке слишком много вилок питания.
	- Не используйте кабели с поврежденной изоляцией.
- Периодически отсоединяйте кабель питания и протирайте электрическую розетку сухой тканью. Если в воздухе много пыли, влаги или масла, намокшая пыль на электрической розетке может стать причиной короткого замыкания или пожара.

#### **Предотвращение травм или повреждения оборудования**

- Не оставляйте оборудование в автомобиле под прямыми солнечными лучами или вблизи от источника тепла. Нагревшееся оборудование может стать причиной ожога.
- Не переносите камеру, установленную на штатив. Это может привести к травме. Также убедитесь, что штатив достаточно прочен для установки камеры и объектива.
- Не оставляйте объектив или камеру с установленным объективом на солнце без крышки объектива. В противном случае солнечные лучи, сконцентрированные объективом, могут вызвать пожар.
- Не закрывайте зарядные устройства тканью и не заворачивайте их в нее. В противном случае возможен перегрев устройства и, как следствие, его деформация или возгорание.
- Не допускайте падения камеры в воду. При попадании внутрь камеры воды или металлических фрагментов немедленно извлеките аккумулятор и элемент резервного питания. Это исключит возгорание или поражение электрическим током.
- Не используйте и не оставляйте аккумулятор или элемент резервного питания в жарких местах. В противном случае возможна протечка аккумулятора или сокращение срока его службы. Кроме того, нагревшийся аккумулятор или элемент резервного питания может вызвать ожог.
- Запрещается использовать для чистки оборудования растворители, бензол или прочие органические растворители. В противном случае возможен пожар или угроза здоровью.

### **В случае неполадок в работе оборудования или необходимости его ремонта обращайтесь к дилеру или в ближайший сервисный центр компании Canon.**

## **ВАЖНЫЕ МЕРЫ ПРЕДОСТОРОЖНОСТИ**

- 1. **СОХРАНИТЕ ДАННЫЕ ИНСТРУКЦИИ**. Настоящее руководство содержит важные инструкции по эксплуатации и мерам предосторожности для зарядных устройств LC-E12 и LC-E12E.
- 2. Перед использованием зарядного устройства, прочитайте все инструкции и важные примечания относительно (1) зарядного устройства, (2) аккумулятора, а также (3) изделия, в котором используется аккумулятор.
- 3. **ОСТОРОЖНО!** Во избежание травм заряжайте только аккумулятор LP-E12. Зарядка аккумуляторов другого типа может привести к возгоранию, получению физических травм и другим повреждениям.
- 4. Не допускайте попадания дождя или снега на зарядное устройство.
- 5. Использование переходников, не включенных в список рекомендованных или продаваемых компанией Canon, может привести к возгоранию, поражению электрическим током или травме.
- 6. В целях уменьшения вероятности повреждения электрической вилки и шнура, при отсоединении зарядного устройства от сети рекомендуется браться за электрическую вилку, а не за провод.
- 7. Убедитесь, что расположение электрического провода исключает возможность повреждения или нажимного воздействия, а также в том, что о него нельзя споткнуться или наступить.
- 8. Не используйте зарядное устройство с поврежденной вилкой или проводом, и немедленно произведите их замену.
- 9. Не пользуйтесь зарядным устройством в случае сильного удара, падения или иного дефекта, а сдайте изделие в ремонтную мастерскую.
- 10.Не разбирайте зарядное устройство; при необходимости обслуживания или ремонта сдайте изделие в ремонтную мастерскую. Неправильная сборка может привести к поражению электрическим током или возгоранию.
- 11.Перед обслуживанием или чисткой изделия, во избежание риска поражения электрическим током, отсоедините зарядное устройство от сети.

## **УКАЗАНИЯ ПО ТЕХНИЧЕСКОМУ ОБСЛУЖИВАНИЮ**

Если в руководстве не указано иное, то в данном изделии отсутствуют обслуживаемые детали. Отдайте изделие квалифицированному специалисту по обслуживанию.

## **ОСТОРОЖНО**

ОПАСНОСТЬ ВЗРЫВА ПРИ ЗАМЕНЕ ЭЛЕМЕНТАМИ ПИТАНИЯ НЕПРАВИЛЬНОГО ТИПА. УТИЛИЗИРУЙТЕ ИСПОЛЬЗОВАННЫЕ ЭЛЕМЕНТЫ ПИТАНИЯ В СООТВЕТСТВИИ С МЕСТНЫМИ ПРАВИЛАМИ.

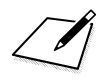

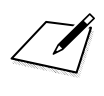

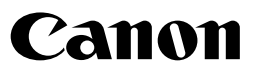

**CANON INC.** 30-2 Shimomaruko 3-chome, Ohta-ku, Tokyo 146-8501, Япония

*Европа, Африка и Ближний Восток*

#### **CANON EUROPA N.V.**

PO Box 2262, 1180 EG Amstelveen, Нидерланды

Адрес местного представительства Canon см. в Гарантийном талоне или на www.canon-europe.com/Support

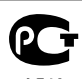

Поставщиком продукта и сопровождающей его гарантии в европейских странах является Canon Europa N.V.

A<sub>846</sub>

Настоящая инструкция по эксплуатации содержит сведения об объективах и аксессуарах по состоянию на июль 2012 г. За информацией о совместимости камеры с какими-либо объективами и аксессуарами, выпущенными впоследствии, обратитесь в сервисный центр Canon.